# LYX Reference Manual

by the L<sub>Y</sub>X  $\mathrm{Team}^1$ 

January 20, 2008

1 If you have comments or error corrections, please send them to the LYX Documentation mailing list,  $<$ lyx-docs@lists.lyx.org $>$ .

# Contents

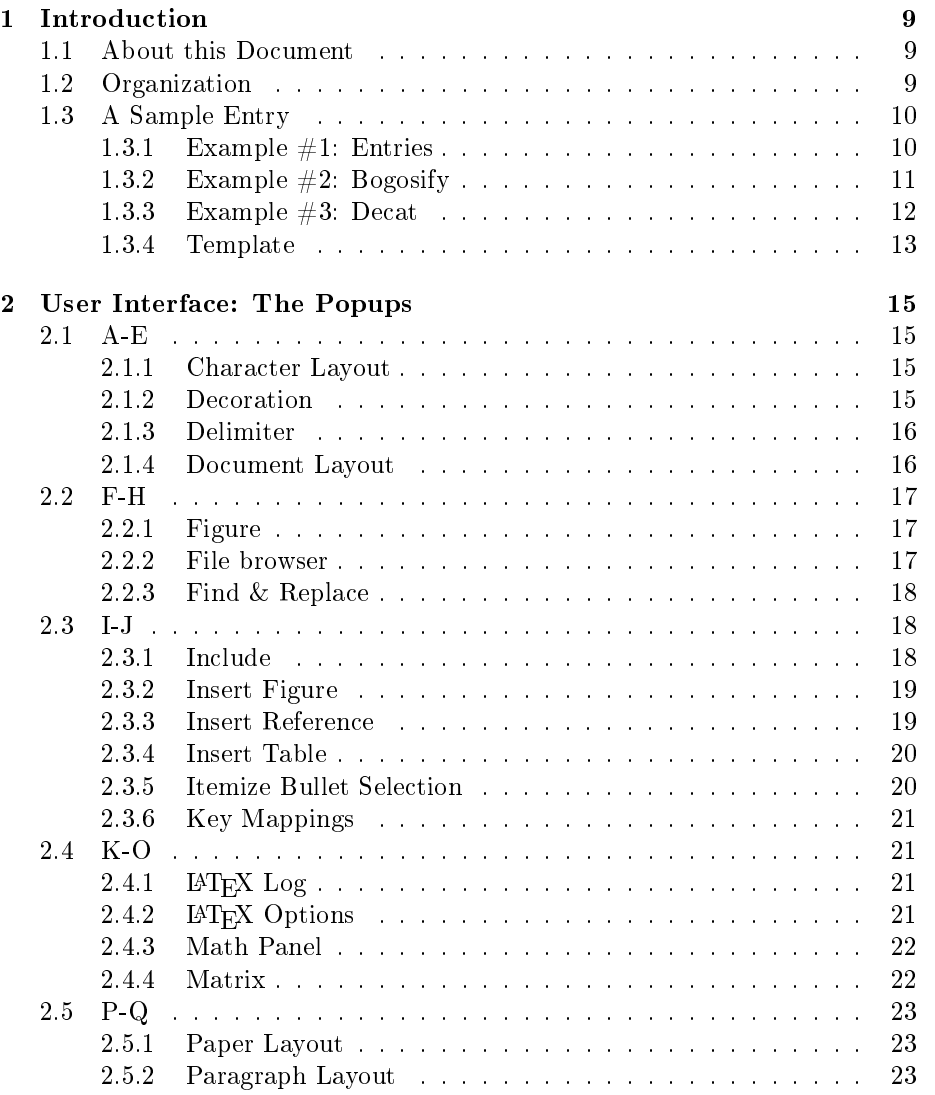

#### 4 CONTENTS

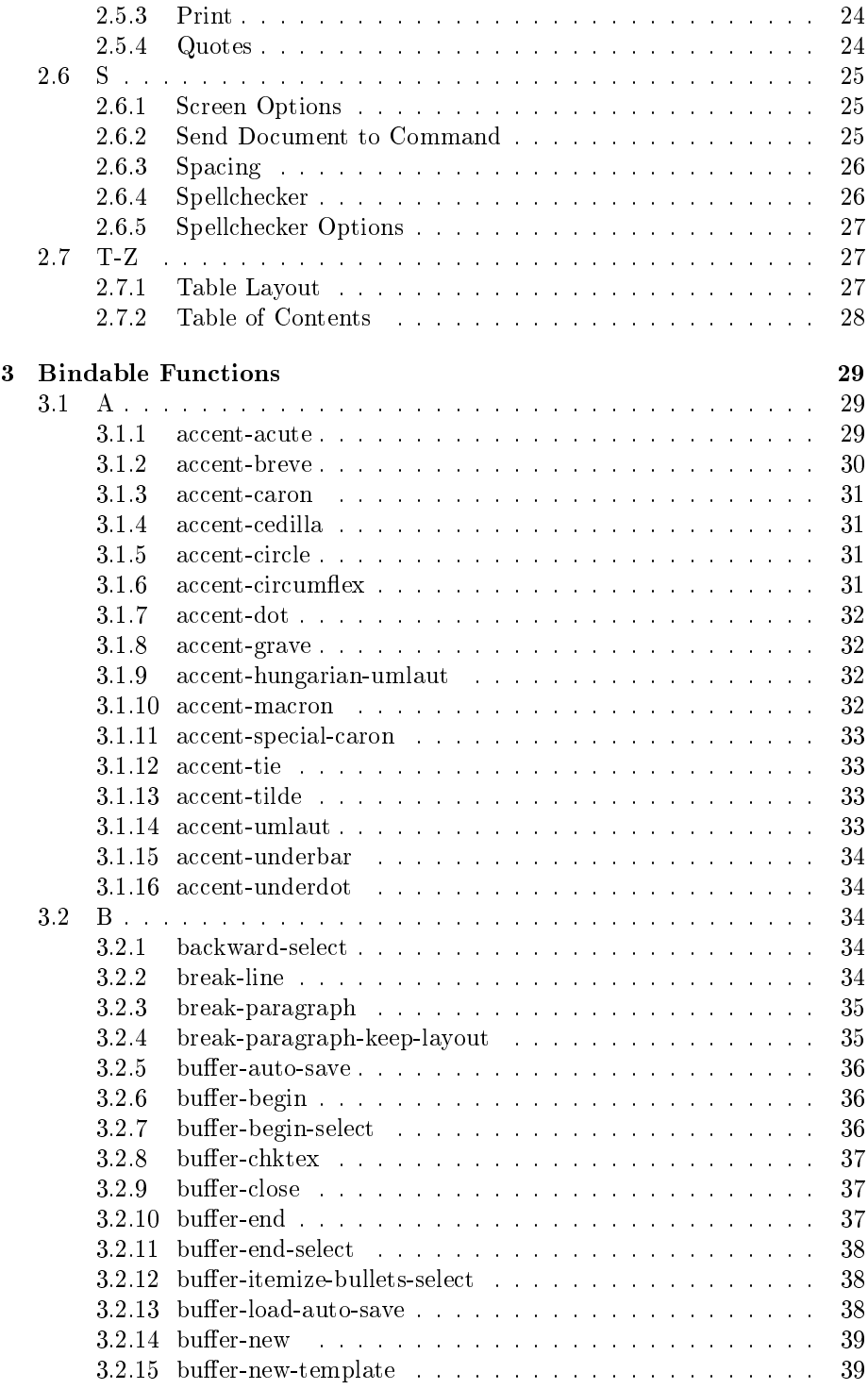

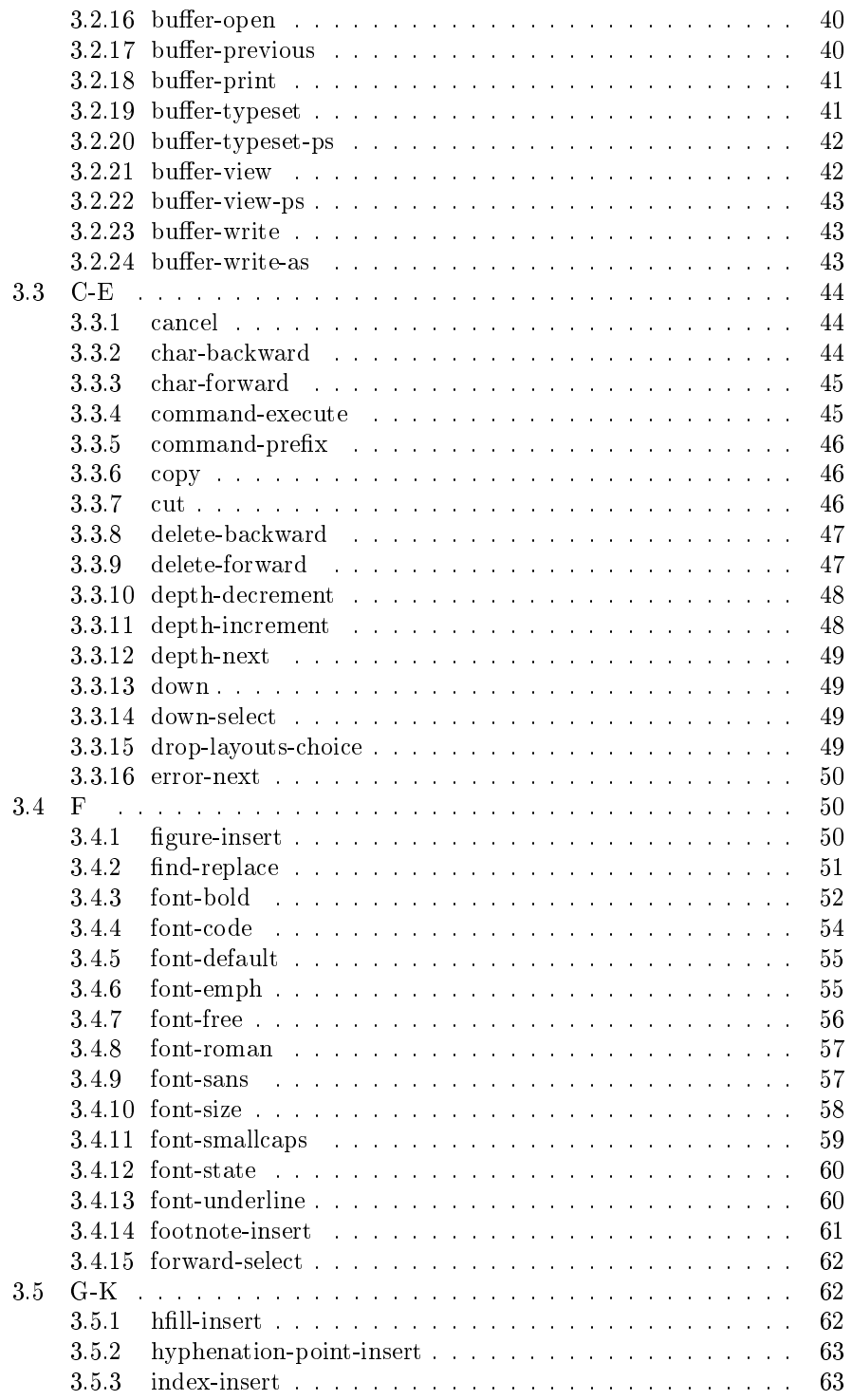

#### 6 CONTENTS

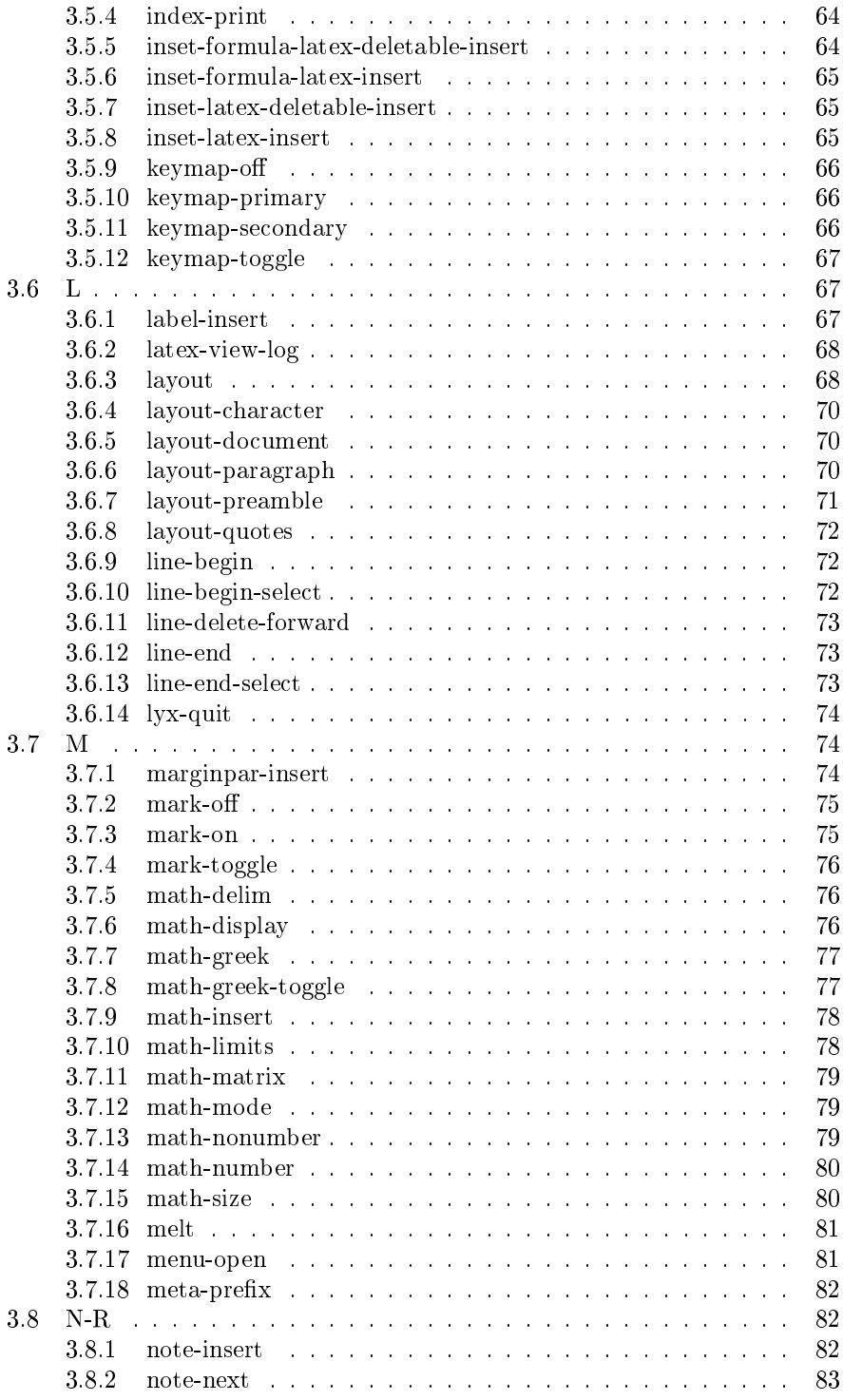

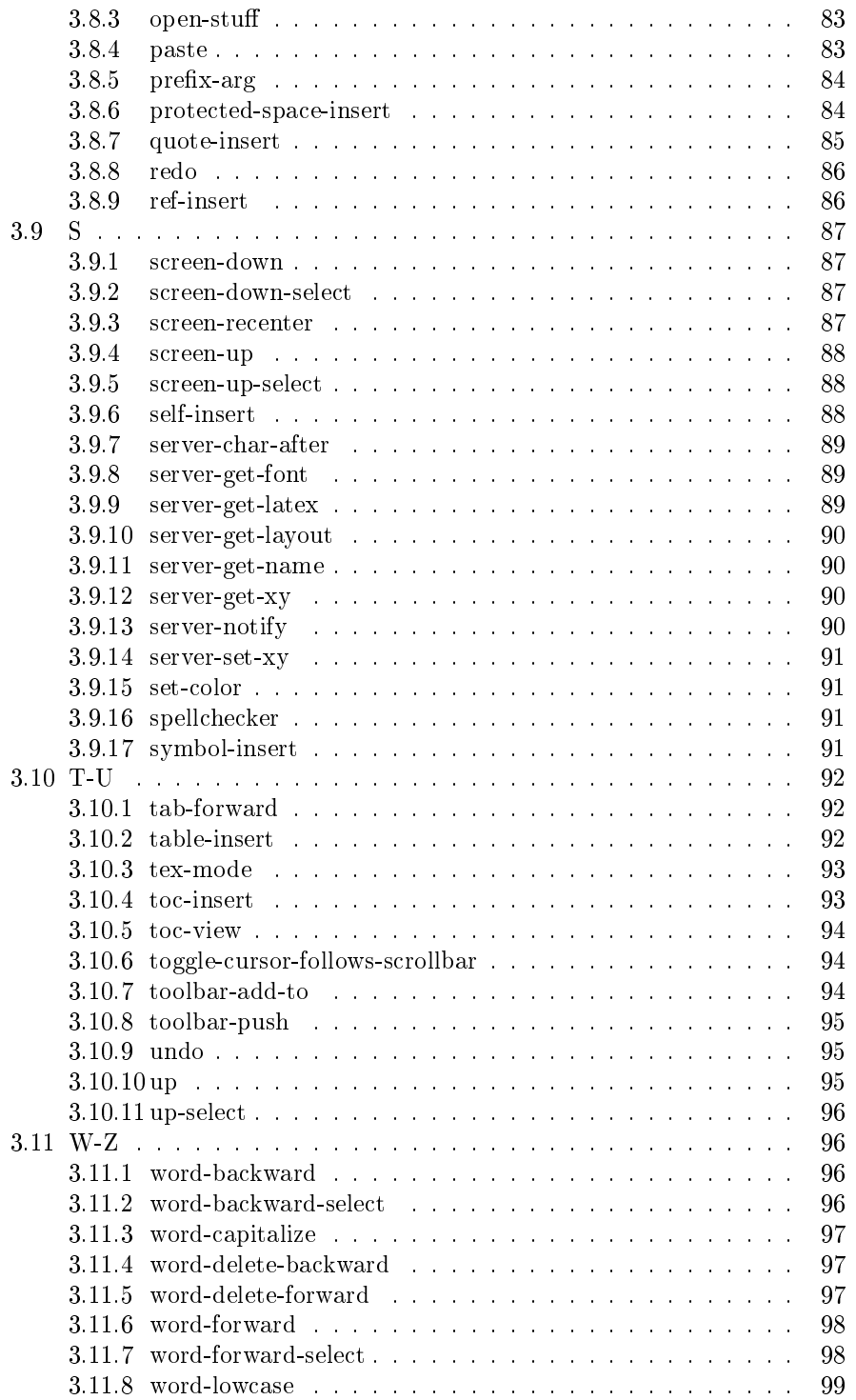

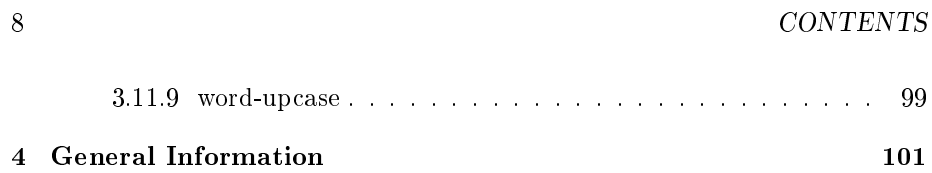

# Chapter 1

# Introduction

### 1.1 About this Document

This is the L<sub>Y</sub>X Reference Manual.

If you've looked at some of the other documentation, you might be expecting this section to be identical to all of the other opening sections in the other documentation files. The Reference Manual isn't like the other documents, and requires a somewhat different approach.

First, this file is big. It contains ... well, everything. Or, it will, at some point. At the moment, though, it's still somewhat incomplete.

Second, to help you get started with this manual, we recommend that you have a look at the example entries. We'd also recommend not printing out the entire manual, but only those sections you happen to need. [This document is still a moving target, after all.]

Third, the entries in this manual follow a somewhat-modified version of the format described in the *Introduction* manual. Most of these modifications are additions to what's been specified in the Style Sheet. So, if you intend to add an entry, make sure you read DocStyle.lyx thoroughly! [You'll find it in the distribution in the development subdirectory.]

NOTE: this document is, alas, very out of date. It is wrong in many places, and omits lots of information about newer versions of LYX.

### 1.2 Organization

Each chapter is grouped around a central theme or topic. Chapter 2 describes the user interface. Included are the tool bar, the various popups and which menu items and keys they are bound to. Chapter 3 lists all of the bindable functions. You'll need this information if you want to alter the key bindings or create your own tool bar. Lastly, chapter 4 is the Dreaded Miscellaneous! Basically, anything we couldn't figure out where to put ended up here.

The entries themselves are the subsections of each chapter. They are in alphabetical order for ease of access. The sections of each chapter have single purpose: to split up the chapter into more manageable chunks. They simply group the entries by letter, so, for example, there will be a section labelled "A-C," another called "S," and so on.

### 1.3 A Sample Entry

This is a sample entry to the Reference Manual. It should help readers figure out how to use this manual, and show developers how to create entries.

The first thing to notice it the entry name. It's not in any special font. Now, according to the Style Sheet, function names should be in Typewriter font and the names of popups in Sans Serif. If you check the chapters containing entries for the functions and popups, you'll see that those entries do indeed use this font convention... in the text itself. The names of the entries  $-$  i. e. the subsection title  $-$  is in the default font. Leave the entry titles in the default font.

#### 1.3.1 Example  $\#1$ : Entries

#### Default Bindings:

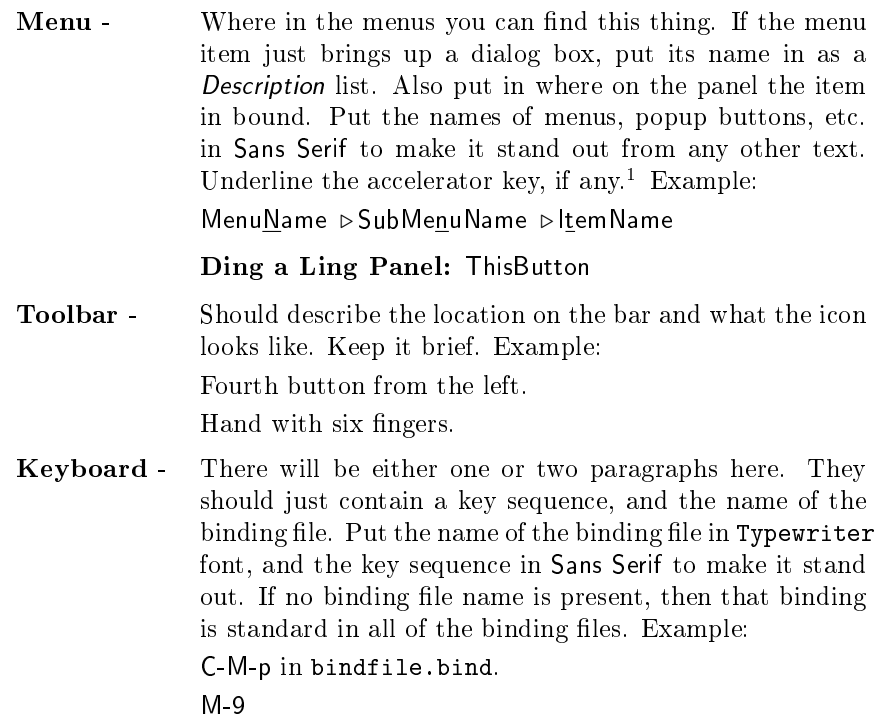

<sup>1</sup> In other words, this is just as described in the Style Sheet.

Purpose: The purpose of this entry is to describe these entries.

Within an entry, the different parts are labelled "Default Bindings:", "Purpose", "Usage", "Examples", and "See Also". These are each paragraph headings. The "Menu-", "Toolbar", and "Keyboard" parts of "Default Bindings:" are subparagraph headings. None of these should be numbered.

In a real entry, this will tell you about the item and what it's for.

Usage: This entry will tell you how to use this item.

There won't always be one of these. In fact, any of the standard" sections of an entry may be missing, especially if it's empty. For example, there are only 15 or so toolbar buttons, so most things won't have a default toolbar binding. Or, the author of an entry may prefer to put some of the "Usage" stuff under "Purpose" or "Examples".

Examples: This is an example example for an example entry.

Are you confused? Good. You came to the right place!

Unfortunately, this example entry has been kind of abstract. So, we'll give you a few more example entries.

See Also: Example  $#2$ ; Example  $#3$ . [Notice that this isn't in any special font. ]

#### 1.3.2 Example  $#2$ : Bogosify

Default Bindings:

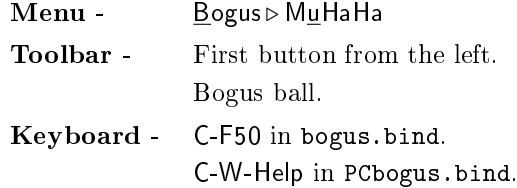

Purpose: This item puts extra bogosity in your documents by activating the bogofilter in BoGoTEX. Everyone needs a little bogosity in their writings. Otherwise, you risk boring your readers into a deep sleep. In fact, some science professors, scoffing at the usefulness of the  $BogoT<sub>F</sub>X$  extensions, have written and even published articles in reputable journals that have been known to put readers into a coma! Don't believe me? Try reading just about any scientific paper!

Usage: Just select the text to bogosify with the mouse, then use the keyboard bindings, toolbar button, or menu item for this function.

Examples: Why, this entire entry is an example! It's totally bogus!

See Also: BogoMIPS

#### 1.3.3 Example #3: Decat

#### Default Bindings:

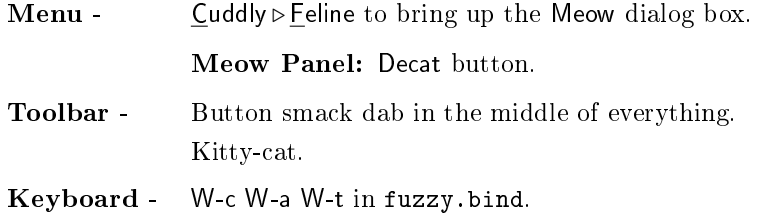

Purpose: The decat function fixes "additions" made by overly-helpful paws.

We all know how much cats love computers, especially the laps that sit in front of them. However, a cat, being feline, must add its opinions to whatever you're typing. Or, your cat may simply decide to help you finish your work so you can get to more important matters, such as brushing and petting. The decat function is designed for just such moments.

Usage: Select the text to decat while holding down all five mouse buttons, then use the keyboard bindings, toolbar button, or menu item for this function.

Examples: A particular black and white cat once added the following:

sfd4rcxy45bb q43 tfd t43revcx

. . . to a document. Run through decat, it became:

Hey, bozo! Pay attention to me!

Another frisky kitty named Horatio added:

';; msdam m-009243m laasd;mlk

to some text. Decat changed it to:

Can I beat up another dog?

[And if you believe that, I have a bridge in Brooklyn for sale...]

See Also: ASPCA; PETA; ECC; Any cat owner.

#### 1.3.4 Template

### Default Bindings:

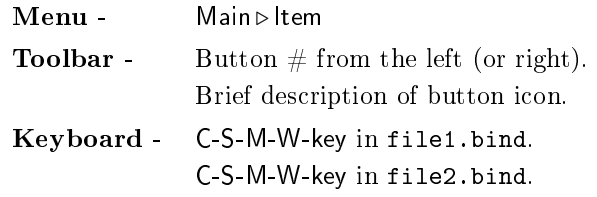

Purpose: Description.

Usage: Description.

Examples: Examples.

# Chapter 2

# User Interface: The Popups

Ed. Note: The chapter with a blow-by-blow description of what each popup does, which menu its bound to, and so on. Rather incomplete at the moment.-jw

### 2.1 A-E

#### 2.1.1 Character Layout

Default Bindings:

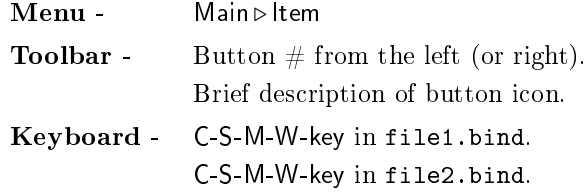

Purpose: Description.

Usage: Description.

Examples: Examples.

See Also: Other entries or documents. Separate many references by either a ";" or place in multiple paragraphs.

#### 2.1.2 Decoration

#### Default Bindings:

Menu - Main > Item

**Toolbar** - Button  $#$  from the left (or right). Brief description of button icon. Keyboard - C-S-M-W-key in file1.bind. C-S-M-W-key in file2.bind.

Purpose: Description.

Usage: Description.

Examples: Examples.

See Also: Other entries or documents. Separate many references by either a ";" or place in multiple paragraphs.

#### 2.1.3 Delimiter

#### Default Bindings:

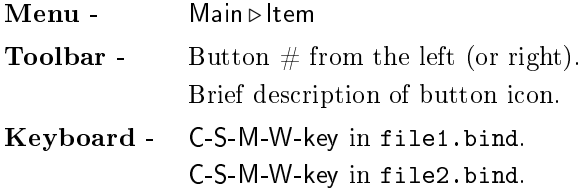

Purpose: Description.

Usage: Description.

Examples: Examples.

See Also: Other entries or documents. Separate many references by either a ";" or place in multiple paragraphs.

#### 2.1.4 Document Layout

#### Default Bindings:

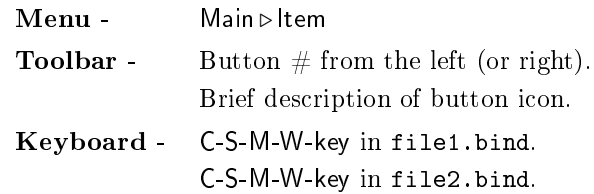

2.2. F-H 17

Purpose: Description.

Usage: Description.

Examples: Examples.

See Also: Other entries or documents. Separate many references by either a ";" or place in multiple paragraphs.

### 2.2 F-H

### 2.2.1 Figure

Default Bindings:

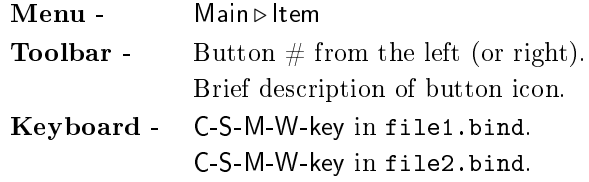

Purpose: Description.

Usage: Description.

Examples: Examples.

See Also: Other entries or documents. Separate many references by either a ";" or place in multiple paragraphs.

#### 2.2.2 File browser

Default Bindings: There are actually several, since many different operations in L $YX$  require a filename. Some of the more common functions which use a file browser have the following bindings:

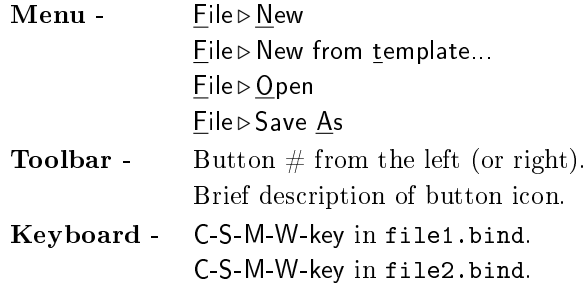

Purpose: Description.

Usage: Description.

Examples: Examples.

See Also: Other entries or documents. Separate many references by either a "," or place in multiple paragraphs.

#### 2.2.3 Find & Replace

Default Bindings:

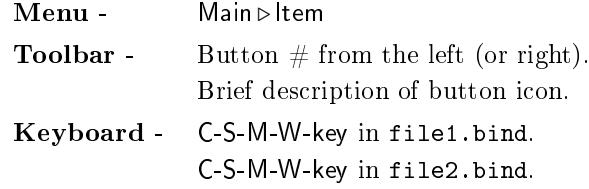

Purpose: Description.

Usage: Description.

Examples: Examples.

See Also: Other entries or documents. Separate many references by either a ";" or place in multiple paragraphs.

### 2.3 I-J

#### 2.3.1 Include

Default Bindings:

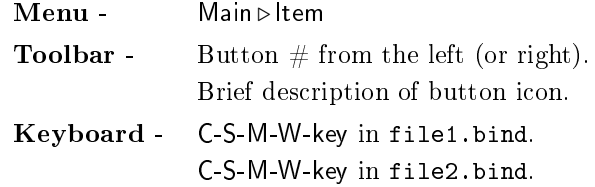

Purpose: Description.

Usage: Description.

2.3. I-J  $19$ 

Examples: Examples.

See Also: Other entries or documents. Separate many references by either a ";" or place in multiple paragraphs.

#### 2.3.2 Insert Figure

Default Bindings:

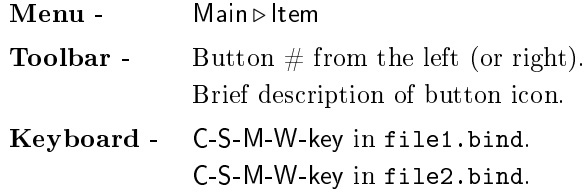

Purpose: Description.

Usage: Description.

Examples: Examples.

See Also: Other entries or documents. Separate many references by either a ";" or place in multiple paragraphs.

#### 2.3.3 Insert Reference

#### Default Bindings:

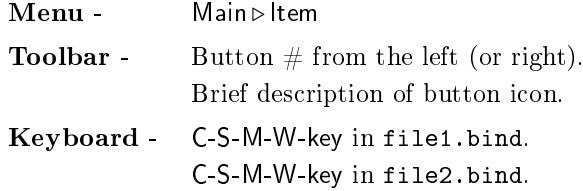

Purpose: Description.

Usage: Description.

Examples: Examples.

#### 2.3.4 Insert Table

Default Bindings:

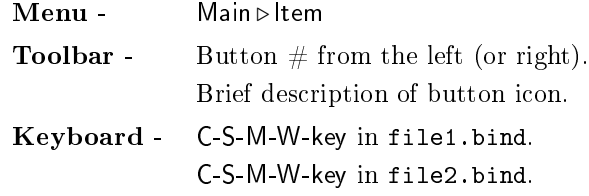

Purpose: Description.

Usage: Description.

Examples: Examples.

See Also: Other entries or documents. Separate many references by either a ";" or place in multiple paragraphs.

#### 2.3.5 Itemize Bullet Selection

#### Default Bindings:

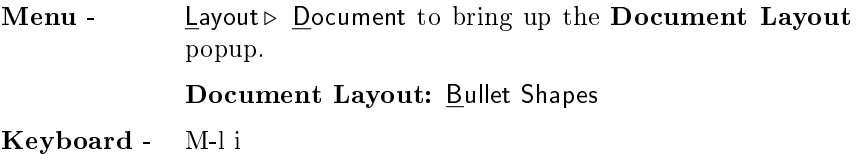

Purpose: Allows you to change the bullets that appear at the various levels of an Itemize layout on a per document basis.

Usage: The popup provides you with a table of bullet shapes. A column of buttons on the left of the table provides access to the six different panels of bullet shapes. The row of buttons across the top is used to select which bullet depth you are changing. A text entry under the table shows the currently selected bullet shape's LAT<sub>E</sub>X equivalent and this can be edited if desired.

Select which bullet depth you want to change then select the bullet shape and size. Ok and Apply will update the document. Changes will not be visible in LYX, but are visible when viewing the document using xdvi or ghostview.

See Also: buffer-itemize-bullets-select; Itemize Bullet Selection in Extended Features; ItemizeBullets.lyx in the examples directory. 2.4. K-O 21

#### 2.3.6 Key Mappings

Default Bindings:

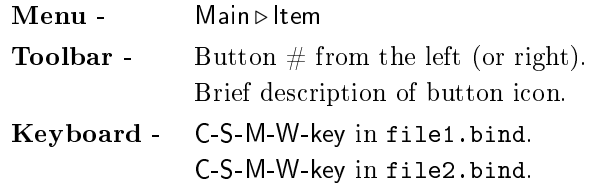

Purpose: Description.

Usage: Description.

Examples: Examples.

See Also: Other entries or documents. Separate many references by either a ";" or place in multiple paragraphs.

## 2.4 K-O

### $2.4.1$  LAT<sub>E</sub>X Log

Default Bindings:

Menu - Edit ⊳ View LATEX Log Keyboard - M-e w

Purpose: Displays the log file produced by L<sup>4</sup>T<sub>E</sub>X.

Usage: Scroll through the log file using either the cursor keys or the scrollbars. The Update button will refresh the popup with the log file contents.

See Also: latex-view-log;

#### 2.4.2 LATEX Options

Default Bindings:

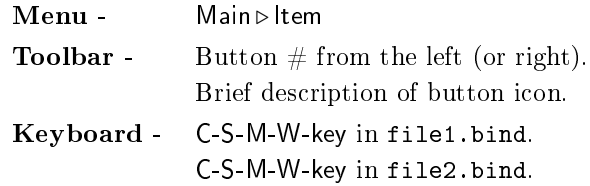

Purpose: Description.

Usage: Description.

Examples: Examples.

See Also: Other entries or documents. Separate many references by either a ";" or place in multiple paragraphs.

#### 2.4.3 Math Panel

#### Default Bindings:

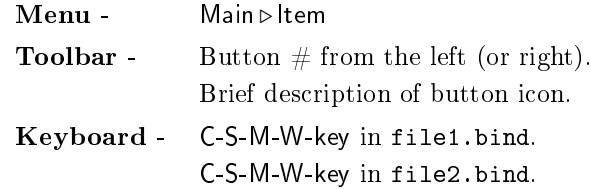

Purpose: Description.

Usage: Description.

Examples: Examples.

See Also: Other entries or documents. Separate many references by either a ";" or place in multiple paragraphs.

#### 2.4.4 Matrix

#### Default Bindings:

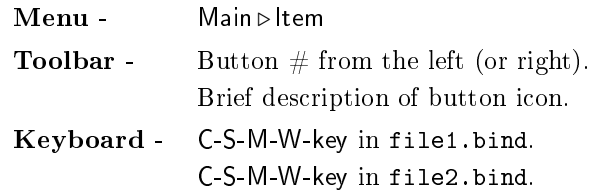

Purpose: Description.

Usage: Description.

Examples: Examples.

2.5. P-Q 23

See Also: Other entries or documents. Separate many references by either a ";" or place in multiple paragraphs.

# 2.5 P-Q

#### 2.5.1 Paper Layout

Default Bindings:

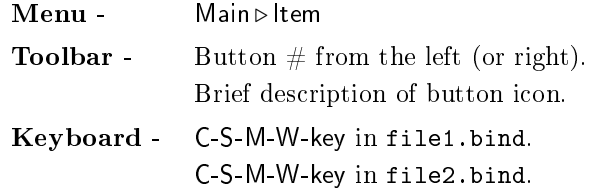

Purpose: Description.

Usage: Description.

Examples: Examples.

See Also: Other entries or documents. Separate many references by either a ";" or place in multiple paragraphs.

#### 2.5.2 Paragraph Layout

#### Default Bindings:

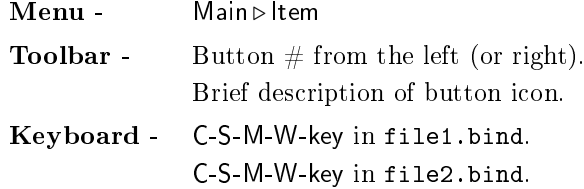

Purpose: Description.

Usage: Description.

Examples: Examples.

# 2.5.3 Print

Default Bindings:

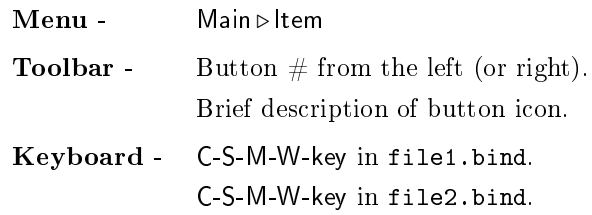

Purpose: Description.

Usage: Description.

Examples: Examples.

See Also: Other entries or documents. Separate many references by either a ";" or place in multiple paragraphs.

### 2.5.4 Quotes

#### Default Bindings:

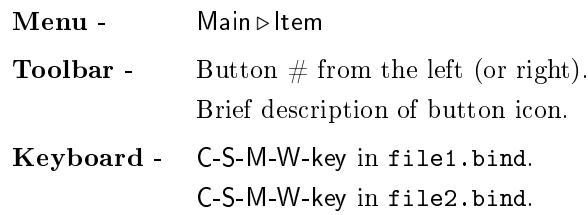

Purpose: Description.

Usage: Description.

Examples: Examples.

2.6. S 25

# 2.6 S

### 2.6.1 Screen Options

Default Bindings:

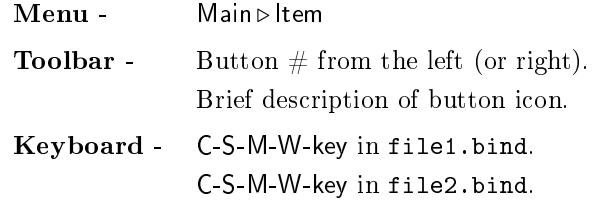

Purpose: Description.

Usage: Description.

Examples: Examples.

See Also: Other entries or documents. Separate many references by either a ";" or place in multiple paragraphs.

#### 2.6.2 Send Document to Command

#### Default Bindings:

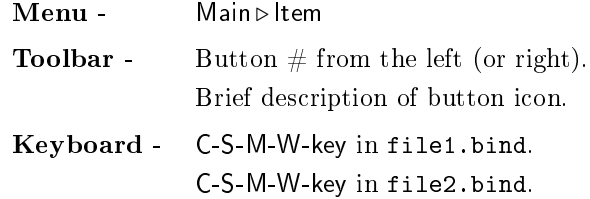

Purpose: Description.

Usage: Description.

Examples: Examples.

#### 2.6.3 Spacing

Default Bindings:

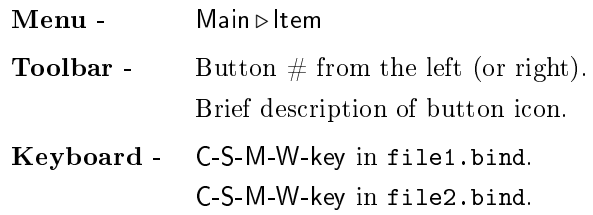

Purpose: Description.

Usage: Description.

Examples: Examples.

See Also: Other entries or documents. Separate many references by either a ";" or place in multiple paragraphs.

#### 2.6.4 Spellchecker

#### Default Bindings:

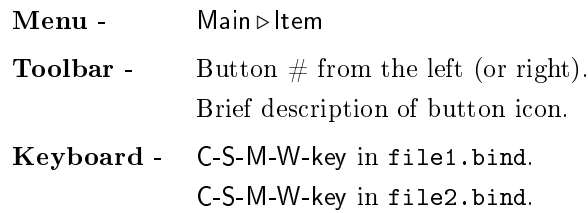

Purpose: Description.

Usage: Description.

Examples: Examples.

2.7. T-Z 27

#### 2.6.5 Spellchecker Options

Default Bindings:

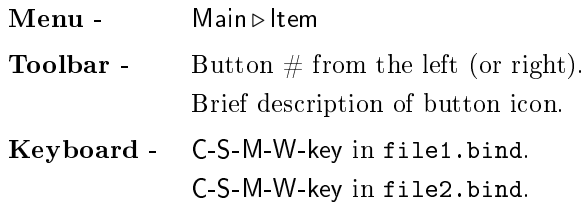

Purpose: Description.

Usage: Description.

Examples: Examples.

See Also: Other entries or documents. Separate many references by either a ";" or place in multiple paragraphs.

# 2.7 T-Z

#### 2.7.1 Table Layout

Default Bindings:

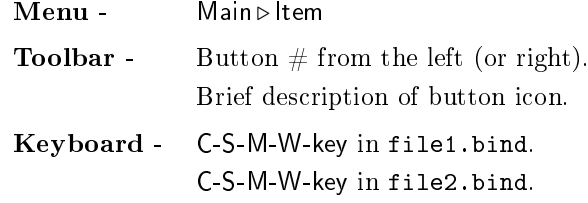

Purpose: Description.

Usage: Description.

Examples: Examples.

#### 2.7.2 Table of Contents

Default Bindings:

 $Menu -$  Edit  $\triangleright$  Table of Contents Keyboard - M-e t

Purpose: Displays the Table of Contents of the current document. Also allows rapid browsing and movement between sections.

Usage: You can move about the table of contents using either the scrollbar or your cursor keys. Only two buttons are provided. A Close button to close the popup and an Update button to rebuild the table of contents. If you click on an entry with your mouse or move the selector using the cursor keys the document is moved so that that section is visible on screen. This allows rapid and simple navigation through your documents.

Examples: Try it now.

See Also: toc-insert; toc-view; Table of Contents in User Guide

# Chapter 3

# Bindable Functions

We have some quick, last minute notes for you about this chapter.

If a particular piece of an entry is missing, it's equivalent to saying, There is none." For example, if, under "Default Bindings" there was no "Menu" item, it means there is no menu binding. Likewise, the guy who wrote the entry may have decided that the function's purpose is self-explanatory. So, there'd be no "Purpose" section in the entry.

Hopefully, all of that is clear.

If you haven't noticed already, this is a huge chapter. Your best bet for getting around in it is to open up the Table of Contents browser. Select Table of Contents... from the Edit menu.

Lastly, some credits:

Alejandro Aguilar-Sierra wrote the math entries. Rich Fields wrote most of the entries in here. John Weiss edited this chapter.

### 3.1 A

#### 3.1.1 accent-acute

#### Default Bindings: None.

Purpose: To produce accented characters from the ISO-Latin-1 character set. All of the commands of the form "accent-xxxxxx," are of the same type. Rather than repeat the same entry 17 times, we'll explain how all of the "accent-\*" commands work.

**Usage:** All of the " $accent-*$ " commands work like a "Compose" key. They add a particular accent to the next character typed. There are two ways to use these commands:

1. Direct Execution:

- (a) Use the "command-execute" key to enter the desired "accent- $*$ " command in the minibuffer.
	- [See the entry for "command-execute" if you don't know how to execute LYX commands directly.]
- (b) Next, type the letter you wish to accent.
- 2. Dead Keys
	- (a) Bind the desired " $\texttt{accept-*}$ " command to a keyboard key. Typically, you bind the command to the key that looks like the accent. For example, you'd bind "accent-acute" to the apostrophe key (the ') and "accent-circumflex" to the " $\sim$ " key (Shift-6 on a US keyboard).

[See the manual Customization.lyx for information about binding  $keys.$ ]<sup>1</sup>

- (b) Restart L<sub>Y</sub>X if it's already running, so that the new bindings can take effect.
- (c) Type the dead-key, followed by the letter you wish to accent. Using our earlier example, if you type  $\alpha$  followed by the letter  $\alpha$ , you'll produce the character "e".

To produce the accent by itself, hit the Space key instead of a character.

Examples: This command produces the following accent:

Valid letters with an acute accent: á é í ó ú ý Á É Í Ó Ú Ý ś ź Ś Ź ŕ ĺ ć ń Ŕ Ĺ Ć Ń

#### See Also: command-execute;

 $\overline{\phantom{a}}$ 

 $\check{\phantom{a}}$ 

the key binding section in Customization.lyx ;

accent-breve; accent-caron; accent-cedilla; accent-circle; accent-circumflex; accent-dot; accent-grave; accent-hungarian-umlaut; accent-macron; accent-specialcaron; accent-tie; accent-tilde; accent-umlaut; accent-underbar; accent-underdot.

#### 3.1.2 accent-breve

Default Bindings: None.

Examples: This command produces the following accent:

Valid letters with a breve accent: ăğŭĂĞŬ

 $1$  Editor's Note: I may change this and put an entry to the bind command in this manual.  $-iw$ 

3.1. A  $31$ 

 $\check{\phantom{1}}$ 

 $\overline{a}$ 

 $\frac{1}{\sqrt{2}}$ 

 $\hat{ }$ 

See Also: accent-acute.

#### 3.1.3 accent-caron

Default Bindings: None.

Examples: This command produces the following accent:

Valid letters with a caron accent: č  $\ddot{C}$   $|$   $\dot{C}$   $|$   $\dot{C}$   $|$   $\dot{C}$   $|$   $\ddot{C}$   $|$   $\dot{C}$   $|$   $\dot{C}$   $|$   $\dot{C}$   $|$   $\dot{C}$   $|$   $\dot{C}$   $|$   $\dot{C}$   $|$   $\dot{C}$   $|$   $\dot{C}$   $|$   $\dot{C}$   $|$   $\dot{C}$   $|$   $\dot{C}$   $|$   $\dot{C}$   $|$   $\dot{C}$   $|$ 

See Also: accent-acute.

#### 3.1.4 accent-cedilla

Default Bindings: None.

Examples: This command produces the following accent:

Valid letters with a cedilla accent:  $\emptyset$ C g ķ ļ ņ ŗ ṣ ţ Ģ Ķ Ļ Ņ Ŗ Ş Ţ

See Also: accent-acute.

#### 3.1.5 accent-circle

Default Bindings: None.

Examples: This command produces the following accent:

Valid letters with a circle accent:  $\mathring{a}$ ů Å $\mathring{U}$ 

See Also: accent-acute.

#### $3.1.6$  accent-circumflex

Default Bindings: None.

Examples: This command produces the following accent:

Valid letters with a circumflex accent: â ê î ô û Â Ê Î Ô Û  $\hat{c}$  ĝ ĥ ĵ ŝ Ĉ Ĝ Ĥ Ĵ Ŝ

See Also: accent-acute.

#### 3.1.7 accent-dot

Default Bindings: None.

Examples: This command produces the following accent:

Valid letters with a dot accent:  $\dot{\rm e}$  i  $\dot{\rm E}$  İ  $\dot{\rm c}$   $\dot{\rm g}$   $\dot{\rm z}$   $\dot{\rm C}$   $\dot{\rm G}$   $\dot{\rm Z}$ 

See Also: accent-acute.

#### 3.1.8 accent-grave

Default Bindings: None.

Examples: This command produces the following accent:

Valid letters with a grave accent: à è ì ò ù À È Ì Ò Ù

See Also: accent-acute.

#### 3.1.9 accent-hungarian-umlaut

Default Bindings: None.

Examples: This command produces the following accent:

Valid letters with a hungarian umlaut accent:  $\tilde{\alpha}$   $\tilde{\alpha}$   $\tilde{\alpha}$   $\tilde{\beta}$ 

See Also: accent-acute.

#### 3.1.10 accent-macron

Default Bindings: None.

Examples: This command produces the following accent:

Valid letters with a macron accent:  $\bar{a}$   $\bar{e}$   $\bar{1}$   $\bar{o}$   $\bar{u}$   $\bar{A}$   $\bar{E}$   $\bar{I}$   $\bar{O}$   $\bar{U}$ 

See Also: accent-acute.

İ

Ž,

 $\overline{\phantom{a}}$ 

Ī

3.1. A  $33$ 

#### 3.1.11 accent-special-caron

Default Bindings: None.

Examples: WARNING! THIS ACCENT COMMAND CURRENTLY CRASHES LYX! DO NOT USE! This command produces the following accent:

. . . Some letters with a special caron accent: . . .

See Also: accent-acute.

#### 3.1.12 accent-tie

Default Bindings: None.

Examples: This command produces the following accent:

Valid letters with a tie accent: None. Just the accent itself.

See Also: accent-acute.

Í

 $\tilde{z}$ 

i.

#### 3.1.13 accent-tilde

Default Bindings: None.

Examples: This command produces the following accent:

Valid letters with a tilde accent:  $\tilde{\mathbf{n}}$   $\tilde{\mathbf{N}}$   $\tilde{\mathbf{a}}$   $\tilde{\mathbf{1}}$   $\tilde{\mathbf{o}}$   $\tilde{\mathbf{u}}$   $\tilde{\mathbf{N}}$   $\tilde{\mathbf{N}}$   $\tilde{\mathbf{U}}$ 

See Also: accent-acute.

#### 3.1.14 accent-umlaut

Default Bindings: None.

Examples: This command produces the following accent:

Some letters with an umlaut accent: ä ë ï ö ü ÿ Ä Ë Ï Ö Ü

See Also: accent-acute.

#### 3.1.15 accent-underbar

Default Bindings: None.

Examples: This command produces the following accent:

 Some letters with an underbar accent: None. Just the accent itself.

See Also: accent-acute.

#### 3.1.16 accent-underdot

Default Bindings: None.

Examples: This command produces the following accent:

. Valid letters with an underdot accent: None. Just the accent itself.

See Also: accent-acute.

#### 3.2 B

#### 3.2.1 backward-select

#### Default Bindings:

Keyboard - S-Left

Purpose: Highlights a single character to the left of the current cursor location. If the cursor is at the left screen margin the cursor moves to the end of the previous line, and the whitespace in-between is selected. The selected text will be in reverse-video.

#### See Also: char-backward;

forward-select; up-select; down-select; word-forward-select; word-backwardselect; line-begin-select; line-end-select; screen-up-select; screen-down-select; bufferbegin-select; buffer-end-select.

#### 3.2.2 break-line

#### Default Bindings:

Menu - Insert  $\triangleright$  Special Character  $\triangleright$  Linebreak Keyboard - C-Return

3.2. B  $35$ 

Purpose: To forcibly split the current line without ending the current paragraph.

Usage: This command has several purposes, depending on context. Its primary function is to manually end a line without ending the paragraph. This should only be done when you need some fine-tuning.

In math-mode, the break-line command automagically turns a one-line equation into a multiline expression, inserting the new equation line as well as all alignment delimiters.

See Also: break-paragraph; break-paragraph-keep-layout.

#### 3.2.3 break-paragraph

Default Bindings:

Keyboard - Return

Purpose: To terminate the current paragraph.

Usage: This command does slightly different things, depending on context. Typically, it ends the current paragraph, breaks the current line, and starts a new paragraph in the Standard paragraph environment on the next line. It also typically removes all environment nesting.

If you are in the middle of a paragraph, break-paragraph splits it in two. If the paragraph is a list item, it creates a new list item in the process.

If you are at the end of a paragraph, break-paragraph starts the new paragraph after the current one. If you are at the beginning of a paragraph, the new paragraph starts before the current one.

break-paragraph may start the new paragraph in an environment other than Standard, but the behavior is not consistent. For example, if you move to the middle of an Itemize list, to the end of one of the items or the beginning of the next item, break-paragraph will not change the paragraph environment. It will still mess up the environment nesting, however.

Examples: None. Your best bet is to just play with hitting return until you build an intuition for how this works.

See Also: break-paragraph-keep-layout; break-line; depth-decrement; depth-increment.

#### 3.2.4 break-paragraph-keep-layout

#### Default Bindings:

Keyboard - M-Return

Purpose: To terminate the current paragraph without changing the paragraph environment or nesting depth.

Usage: Its usage is very much the same as break-paragraph, with one important difference. The new paragraph *always* has the same environment and nesting depth as the old one.

See Also: break-paragraph; break-line; depth-decrement; depth-increment.

#### $3.2.5$  buffer-auto-save

Default Bindings:

Keyboard - C-x a or C-x C-a in emacs.bind only.

Purpose: Forces an autosave on the current document.

Usage: Backward compatibility. This function used to be the only way to undo any editing. With the advent of a true undo/redo function in  $L<sub>Y</sub>X$ , forcibly autosaving a document doesn't have much use. (The undo-mechanism has been limited to 100 steps in the beta-version.)

See Also: buffer-load-auto-save

#### 3.2.6 buffer-begin

Default Bindings:

Keyboard - C-Home in cua.bind. Home in emacs.bind.

Purpose: Moves the cursor location to the top of the current buffer.

See Also: char-forward; char-backward; word-forward; word-backward; linebegin; line-end; tab-forward; up; down; screen-up; screen-down; buffer-end.

#### $3.2.7$  buffer-begin-select

Default Bindings:

Keyboard - S-C-Home

Purpose: Highlights text from the current cursor location to the top of the current buffer. The selected text is shown in reverse-video.
3.2. B  $37$ 

See Also: buffer-begin;

backward-select; forward-select; up-select; down-select; word-forward-select; word-backward-select; line-begin-select; line-end-select; screen-up-select; screendown-select; buffer-end-select.

# $3.2.8$  buffer-chktex

Default Bindings:

Menu - Edit > Check TFX Keyboard - M-e h (standard).

Purpose: Checks document for typographical errors.

Usage: This function runs ChkTeX on the document and inserts error boxes with the results. It is used to find common typographical errors.

See Also: error-next; description in *Extended Features*.

# $3.2.9$  buffer-close

Default Bindings:

Menu - File > Close Keyboard - M-f c (standard). C-w in cua.bind. C-x k or C-x C-k in emacs.bind.

Purpose: Closes the current buffer. If changes have been made since it was first opened, or since the last buffer-save or buffer-save-as command, you will be asked if you want to save the buffer to its file before closing the buffer.

See Also: buffer-open.

### $3.2.10$  buffer-end

Default Bindings:

Keyboard - C-End in cua.bind. End in emacs.bind

Purpose: Moves both the screen display and the current cursor location to the end of the current buffer.

See Also: char-forward; char-backward; word-forward; word-backward; linebegin; line-end; tab-forward; up; down; screen-up; screen-down; buffer-begin.

### $3.2.11$  buffer-end-select

# Default Bindings:

Keyboard - S-C-End

Purpose: Selects text from the current cursor location to the bottom of the current buffer. The selected text is shown in reverse-video.

#### See Also: buffer-end-select;

backward-select; forward-select; up-select; down-select; word-forward-select; word-backward-select; line-begin-select; line-end-select; screen-up-select; screendown-select; buffer-begin-select.

# $3.2.12$  buffer-itemize-bullets-select

# Default Bindings:

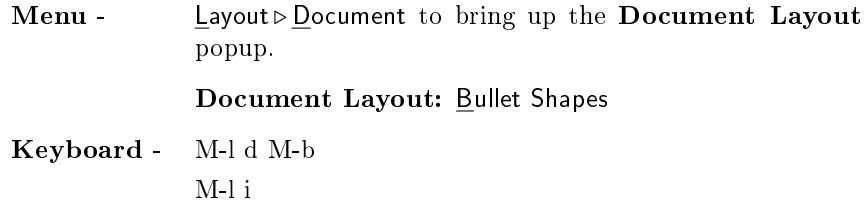

Purpose: Opens the document's Itemize Bullet Selection popup which allows you to change the bullets that appear at the various levels of an Itemize layout.

# See Also: Itemize Bullet Selection; Itemize Bullet Selection in Extended Features;

# $3.2.13$  buffer-load-auto-save

### Default Bindings: None

Purpose: Loads the autosave file.

3.2. B  $39$ 

Usage: To invoke this function, you must use the command-execute key to enter buffer-load-autosave in the minibuffer.

Invoking this command once loads the autosave file (which has the suffix ".bak") in place of the current document. Invoking it two times in a row loads the autosave backup file (which has the ".bak~" suffix) in place of the current document.

You cannot change the time interval between autosaves on the fly. The interval, in seconds, is set in the main lyxrc file or in the user's local  $\{HOME\}/llyxrc$ .

See Also: command-execute; buffer-auto-save.

## $3.2.14$  buffer-new

Default Bindings:

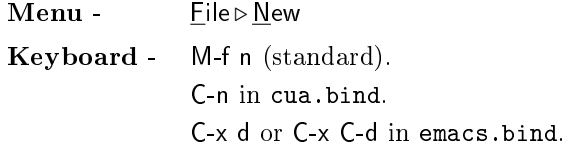

**Purpose:** Opens a new buffer for a new  $L<sub>Y</sub>X$  document.

Usage: This function first opens a File Browser window. You must now specify a new filename for the new document. You can use the File Browser to choose the directory for the new file, but the file name itself must be unique. The file cannot already exist.

#### See Also: File Browser;

LYX Template Files; Editor's Note: These first two will be added at a later date.  $\cdot$  jw buffer-new-template; buffer-open; buffer-close; buffer-write; buffer-write-as.

### $3.2.15$  buffer-new-template

Default Bindings:

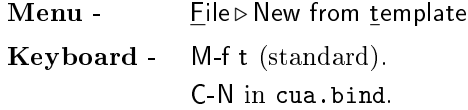

**Purpose:** Opens a new buffer for a new  $L_YX$  document with a template document.

Usage: This function first opens a File Browser window. You must now specify a new filename for the new document. You can use the File Browser to choose the directory for the new file, but the file name itself must be unique. The file cannot already exist.

After you enter the filename and choose OK, the File Browser window opens again. This time, it has the title "Choose Template." If you wish to use a  $L<sub>Y</sub>X$  template file for this new document, use the File Browser to choose one. Otherwise, hit the Cancel button.

#### See Also: File Browser;

LYX Template Files; Editor's Note: These first two will be added at a later date.  $- jw$ buffer-new; buffer-open; buffer-close; buffer-write; buffer-write-as.

### $3.2.16$  buffer-open

### Default Bindings:

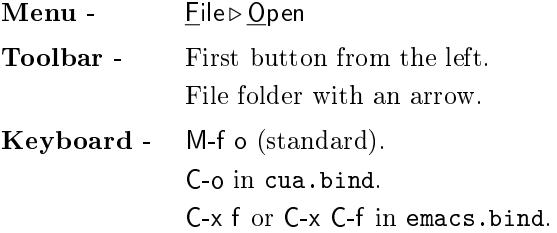

**Purpose:** Opens an existing file and places it in a new buffer.

Usage: This function opens a File Browser window with the title "Document" to Open." Choose the file to open and hit OK.

See Also: File Browser; [Editor's Note: To be added. - jw] buffer-open; buffer-close; buffer-write; buffer-write-as.

#### 3.2.17 buffer-previous

# Default Bindings:

Keyboard - M-d p (standard). C-x b or C-x C-b in emacs.bind.

Purpose: Changes from the current document to another open and previously viewed document.

3.2. B  $41$ 

Usage: Self-explanatory.

If only one document is open, buffer-previous has no effect.

If more than two documents are open, buffer-previous switches to whichever document you were last working on.

You can also switch between open documents using the Documents menu.

Using buffer-previous several times in a row switches back and forth between two documents. This is useful for cutting and pasting between two different documents.

See Also: Documents Menu. [Ed. Note - to be added. -jw]

### 3.2.18 buffer-print

### Default Bindings:

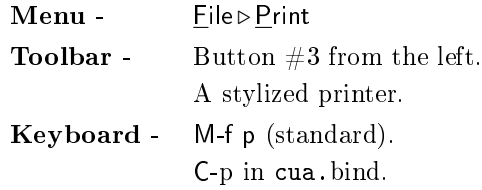

Purpose: Prints the current document.

Usage: This function opens the Print panel, which allows print control via buttons and typed inputs; a buffer can be printed either to a file or to a spooled print device. When printing to a printer, the printer name you specify in the Printer box must be configured for dvips.<sup>2</sup> Most systems have "ps" as their default PostScript® printer, for which dvips comes preconfigured.

See Also: The section on dvips in UserGuide.lyx; Print panel; [Ed. Note - To be added. - jw.] buffer-view; buffer-view-ps.

# $3.2.19$  buffer-typeset

Default Bindings:

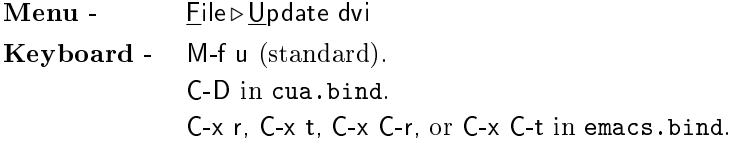

Purpose: Updates the dvi file for the current buffer (runs LAT<sub>EX</sub>).

<sup>&</sup>lt;sup>2</sup>This is explained in greater detail in UserGuide.lyx.

Usage: A L<sup>AT</sup>EX scratch file is created, based on the contents of the current buffer, and the file is processed with LAT<sub>EX</sub>. LAT<sub>EX</sub> messages are posted to the screen of the parent window, and approximate LAT<sub>EX</sub> error locations are marked within the current buffer with an error box; the text of the actual LAT<sub>E</sub>X error can be displayed by clicking on the error-box.

See Also: error-next; buffer-typeset-ps.

## $3.2.20$  buffer-typeset-ps

Default Bindings:

Menu - File > Update PostScript Keyboard - M-f e (standard). C-T in cua.bind.

**Purpose:** Updates the PostScript $(\widehat{\mathbf{R}})$  file for the current buffer (runs LAT<sub>E</sub>X and dvips).

Usage: A L<sup>AT</sup>EX scratch file is created, based on the contents of the current buffer, and the file is processed with L<sup>AT</sup>EX. Then, dvips is run to produce a PostScript® version scratch file. LATEX messages are posted to the screen of the parent window, and approximate L<sup>AT</sup>EX error locations are marked within the current buffer with an error box; the text of the actual  $L^2E^X$  error can be displayed by clicking on the error-box.

See Also: error-next; buffer-typeset.

### $3.2.21$  buffer-view

Default Bindings:

 $Menu -$  File  $\triangleright$  View (xdvi) Keyboard - M-f d (standard). C-d in cua.bind. C-x p or C-x C-p in emacs.bind.

Purpose: Views the current buffer with the xdvi program.

Usage: A L<sup>AT</sup>EX scratch file is created and processed, and a xdvi process window is then automatically created with which you can view the resulting dvi file. If any of these programs are not installed on your system, the process stops at that point and control is returned to LYX.

3.2. B  $43$ 

See Also: buffer-print; buffer-view-ps.

 $3.2.22$  buffer-view-ps

Default Bindings:

Menu - Eile > View (ghostview) Keyboard - M-f g (standard). C-t in cua.bind. C-x g or C-x C-g in emacs.bind.

Purpose: Views the current buffer with the ghostview program.

Usage: A IATEX scratch file is created and processed, and dvips is run on the resulting dvi file to create a scratch  $PostScript(R)$  file. A ghostview process window is then automatically created in which you can view your work essentially in the same form as if it were printed. If any of these programs are not installed on your system, the process stops at that point and control is returned to LYX.

See Also: buffer-print; buffer-view.

# $3.2.23$  buffer-write

Default Bindings:

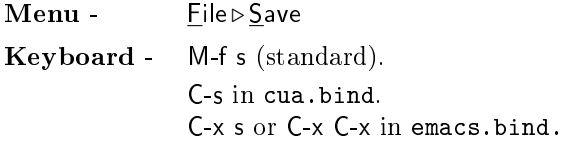

Purpose: Writes (saves) the current document to the original filename.

See Also: buffer-write-as.

# $3.2.24$  buffer-write-as

Default Bindings:

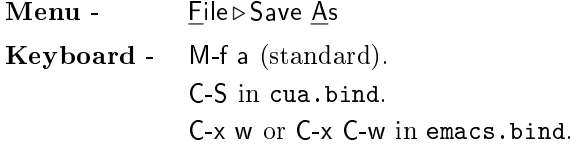

Purpose: Saves the current buffer to a different filename than that of the file originally opened.

Usage: This function opens an browser window that allows you to specify a new filename for the document.

See Also: buffer-write.

## 3.3 C-E

3.3.1 cancel

Default Bindings:

Keyboard - Escape in cua.bind. C-g in emacs.bind.

Purpose: General cancel. Cancels the selection of a meta-key selection, a drop-down menu, or a pop-up window. Cancels entry of commands in the minibuffer. Also leaves math-mode.

Usage: Cancel is the primary method of leaving math mode. Also, if a metakey selection has been started, (for instance, M-c), pressing the cancel key will abort the selection. Similarly, if a find-replace window is open, placing the cursor in the window and executing the cancel function will close the window, or if a drop-down menu has been selected, cancel will close the menu. Lastly, if you are entering a command in the minibuffer, cancel will abort entry and leave the minibuffer.

See Also: command-execute; find-replace; math-mode.

3.3.2 char-backward

Default Bindings:

Keyboard - Left (standard). C-b in emacs.bind.

Purpose: Moves the cursor to the left by one character. At the beginning of the line the cursor will move to the end of the previous line.

See Also: char-forward; word-forward; word-backward; line-begin; line-end; tab-forward; up; down; paragraph-up; paragraph-down; screen-up; screen-down; buffer-begin; buffer-end.

3.3. C-E 45

# 3.3.3 char-forward

Default Bindings:

Keyboard - Right (standard). C-f in emacs.bind.

Purpose: Moves the cursor to the right by one character. At the end of the line the cursor will move to the beginning of the next line.

See Also: char-backward; word-forward; word-backward; line-begin; line-end; tab-forward; up; down; paragraph-up; paragraph-down; screen-up; screen-down; buffer-begin; buffer-end.

# 3.3.4 command-execute

#### Default Bindings:

Keyboard - M-x in cua.bind and emacs.bind.

Purpose: Executes a L<sub>Y</sub>X function.

Usage: After you invoke command-execute, a cursor will appear in the minibuffer. Type the name of a LYX function. If the function takes any arguments, you can type them in after the function name, using a space to separate the two. Then hit "Return." You can use tab to auto-complete commands.

#### Examples:

 $\bullet\,$  Example #1:

Click on the minibuffer with the mouse. Type "accent-acute" followed by the "Return" key. Now type the letter "u". You should get the character  $``<sub>ú</sub>$ ".

Example #2: Commands with Arguments:

Type "M-x". Now type "layout  $LyX$ -Code" followed by the "Return" key. The current paragraph will now be in the LYX-Code environment. You could have specified any other valid paragraph environment as an argument to the layout command.

See Also: accent-acute; layout.

# 3.3.5 command-prefix

Default Bindings:

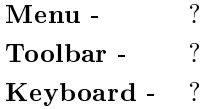

Purpose: ?

Usage: ?

Examples: ?

See Also: ?

3.3.6 copy

Default Bindings:

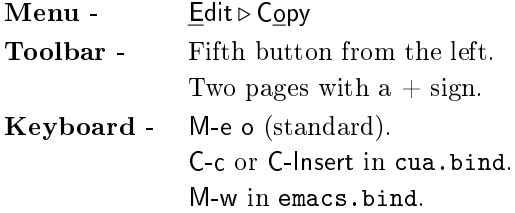

Purpose: Places a copy of the previously selected text into the paste buffer.

Usage: Select text, either with the mouse cursor or by motion selection commands, then either execute cut by either following the menu commands or pressing the appropriate keystrokes.

See Also: cut; paste.

# 3.3.7 cut

Default Bindings:

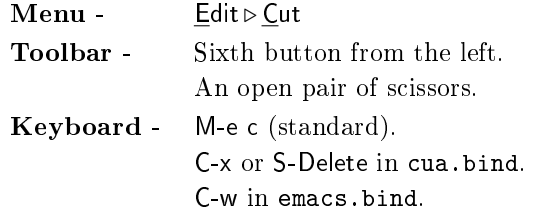

3.3.  $C-E$  47

Purpose: Removes previously selected text and places the removed text into the copy paste buffer.

Usage: Select text to be removed, either with the mouse cursor or by motion selection commands, then execute copy by either following the menu commands, selecting the toolbar icon, or pressing the appropriate keystrokes.

See Also: copy; paste.

### 3.3.8 delete-backward

Default Bindings:

Keyboard - Backspace .

Purpose: Deletes the character to the left of the cursor.

Usage: Self-explanatory. If the cursor is at the beginning of a paragraph, two things may happen. First, if the previous and current paragraph have the same type of paragraph environment, L<sub>Y</sub>X joins the two paragraphs. If the two have different environment types,  $L_Y X$  will most likely not<sup>3</sup> join them and simply move the cursor to the end of the preceding line.

See Also: delete-forward; word-delete-forward; word-delete-backward; linedelete-forward; line-delete-backward.

# 3.3.9 delete-forward

Default Bindings:

Keyboard - Delete (standard). C-d in emacs.bind.

Purpose: Deletes the character to the right of the cursor.

Usage: Self-explanatory. If the cursor is at the end of a paragraph, two things may happen. First, if the next and current paragraph have the same type of paragraph environment,  $L_yX$  joins the two paragraphs. If the two have different environment types,  $L_YX$  will most likely not<sup>4</sup> join them and simply move the cursor to the end of the preceding line.

<sup>&</sup>lt;sup>3</sup>"most likely not" means that the action depends on the specific paragraph environments involved. Play around and see what happens.

<sup>&</sup>lt;sup>4</sup>"most likely not" means that the action depends on the specific paragraph environments involved. Play around and see what happens.

See Also: delete-backward; word-delete-forward; word-delete-backward; linedelete-forward; line-delete-backward.

### 3.3.10 depth-decrement

### Default Bindings:

Keyboard - M-p Left (standard). M-S-Left in cua.bind.

Purpose: To decrease the paragraph environment depth. To un-nest two nested paragraph environments.

Usage: To change the depth of a single paragraph, simply move the cursor into that paragraph and invoke depth-decrement. If you want to change the depth of a group of paragraphs, select the group with the mouse and then invoke depth-decrement.

This command "wraps." Namely, if you reach the outermost environment depth, depth-decrement move the paragraph to the innermost environment depth.

See Also: depth-next; depth-increment.

### 3.3.11 depth-increment

### Default Bindings:

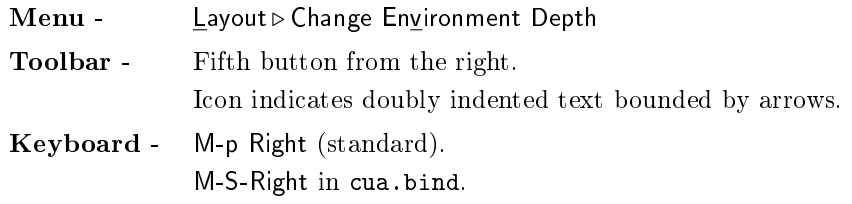

Purpose: To increase the paragraph environment depth. To nest two paragraph environments.

Usage: To change the depth of a single paragraph, simply move the cursor into that paragraph and invoke depth-increment. If you want to change the depth of a group of paragraphs, select the group with the mouse and then invoke depth-increment.

This command "wraps." Namely, if you reach the innermost environment depth, depth-increment move the paragraph to the outermost environment depth.

3.3. C-E 49

See Also: depth-decrement; depth-next.

## 3.3.12 depth-next

Default Bindings:

Keyboard - M-l v.

Purpose: This command is simply an alias for depth-increment.

See Also: depth-increment.

# 3.3.13 down

Default Bindings:

Keyboard - Down (standard). C-n in emacs.bind.

Purpose: Moves the cursor down one line. If the cursor starting-position is at the bottom of the screen-display, the buffer scrolls upward to display the new current line about  $1/4$  of the screen-height from the bottom of the screen.

See Also: char-forward; char-backward; word-forward; word-backward; linebegin; line-end; tab-forward; up; screen-up; screen-down; buffer-begin; bufferend.

# 3.3.14 down-select

Default Bindings:

Keyboard - S-Down

Purpose: To select text from the current cursor position to the same position one line down. If the next line is shorter than the current line, the cursor simply moves to the end of the next line.

### See Also: down:

backward-select; forward-select; up-select; word-forward-select; word-backwardselect; line-begin-select; line-end-select; screen-up-select; screen-down-select; bufferbegin-select; buffer-end-select.

## 3.3.15 drop-layouts-choice

### Default Bindings:

Keyboard - M-p c (standard).

Purpose: Opens up the combobox for selecting paragraph environments, which is to the left of the toolbar.

Usage: Once the combobox is open, you can use the cursor keys to select a new paragraph environment. Hitting "Return" chooses the paragraph environment currently highlighted. Hitting "Escape" cancels the operation and closes the combobox.

See Also: layout.

3.3.16 error-next

Default Bindings:

```
Menu - Edit .Go to Error
Keyboard - M-e e (standard).
             C-g in cua.bind.
```
Purpose: Find the next IATEX error in the buffer.

Usage: You can only use this command under two conditions:

- 1. You've recently invoked buffer-typeset, buffer-typeset-ps, buffer-view, buffer-view-ps, buffer-chktex or print to run LATFX on your document.
- 2. L<sup>A</sup>TEX found errors in the document.

If this happens,  $L_YX$  will find the errors and mark them in the document with a box containing the word "Error".

Examples: It's not easy to provide an example for this one. If you don't know  $\text{LATEX}$ , and never intend to insert any  $\text{LATEX}$  code into your  $\text{LYX}$  documents, you might not need to worry about this command. It's here for those users who  $do$ know LAT<sub>E</sub>X and might enter incorrect LAT<sub>E</sub>X code into their documents.

See Also: buffer-typeset; buffer-typeset-ps; buffer-view; buffer-view-ps; bufferchktex; print.

3.4 F

3.4.1 figure-insert

Default Bindings:

3.4.  $F = 51$ 

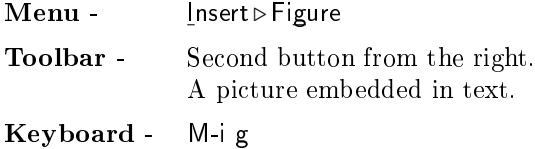

Purpose: Insert graphics in the current document.

Usage: This function opens the Figure panel, which contains two options:

- 1. Encapsulated Postscript
- 2. Inlined EPS

You'll get slightly different behavior depending on which type you select.<sup>5</sup>

Placement is the difference in the two options. "Inlined EPS" inserts the graphics within the current line, as if it were a normal character. This can have remarkably bizarre results on the line spacing if the imported graphics is very tall. The other option, "Encapsulated Postscript", breaks the current line on either side of the figure, separating it from the text.

Note that this function merely creates a box for the appropriate graphics. You must still choose the file to import. For  $PostScript(\widehat{R})$  files, double click on the box, which will initially contain only the letter "F", to open the EPS Figure panel. You can now use the options in the EPS Panel to select and even display an encapsulated  $PostScript(\mathbb{R})$  file.

Examples: Currently, none provided. This will change at some point in the future.

See Also: EPS Figure panel. [Ed. Note - To be added. - jw.]

### 3.4.2 find-replace

Default Bindings:

Menu - Edit > Find & Replace

Keyboard - M-e f (standard) C-f in cua.bind or C-s and M-% in emacs.bind.

Purpose: To search for text and, if desired, replace it with other text.

 $^{5}$ This panel previously had a third option, "LAT<sub>E</sub>X or T<sub>E</sub>X", for inclusion of LAT<sub>E</sub>X graphics. This function is now provided by means of the Insert  $\triangleright$  Include File menu entry.

Usage: Invoking this command opens the Find & Replace panel. All searches start at the current cursor position. The target text is placed in the "find" box. The two arrow buttons choose the search direction. If  $L<sub>Y</sub>X$  finds the text, the cursor moves to the text and remains at the new position. The target text may be optionally replaced with alternate text placed in the "replace" box.

The search is not case sensitive unless you have checked the "case sensitive" button. If you check the "Match word" button, then the search will only match on complete words, so "Manual" will not be found, when searching for "Manuals".

See Also: TBD.

3.4.3 font-bold

Default Bindings:

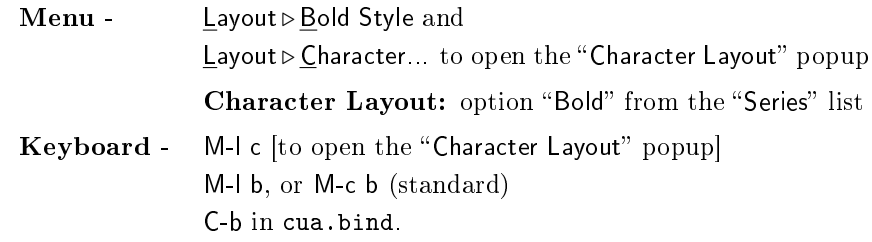

Purpose: Changes the font to an emboldened series or, if the font is already emboldened, reverts to the default series.

Usage: Rather than repeat the same thing for all 9 font selection functions, we'll describe the generic behavior of the font functions here. Some of the font commands have a toolbar button, others have a menu selection. All of them are in the Character Layout popup.

All of the font commands do the following to words:

- 1. If the cursor is in the middle of a word [between two whitespaces], the entire word changes to the new font.
- 2. If the cursor is at the beginning or end of a word, the font commands only affect any subsequently typed text.
- 3. You can also tack text in a different font onto a word. Just move the cursor out of the word to shut off the font, otherwise, you'll change the whole word into a single font.

You can also change the font of a block of text by selecting it with the mouse [or with the keyboard] and then invoking the font command.

Eight of the font commands, font-code, font-emph, font-roman, font-sans, font-size, font-smallcaps, font-underline, and font-bold, are toggles.

3.4.  $F = 53$ 

They will remove a font if text is already in it and deactivate a font if it's active.

LYX automatically uses the font of the word next to the cursor. If the cursor is in the middle of a word, it uses the font of the text to the right of the cursor.

One last thing: we've provided this function because LAT<sub>EX</sub> has a bold font series. We know that many users are used to using boldface for emphasis, and you can make this the default emphasized font by putting the correct command in the LAT<sub>E</sub>X preamble. However, we suggest that you use font-emph to emphasize any text and only use font-bold when appropriate.<sup>6</sup>

Examples: This is an example of a bold font series:

This is bold text.

Suppose you have this sentence:

Here is some text.

If you put the cursor in the word "some" and invoke  $font-bold$ , you get:

Here is some text.

If you take the first example, select the words "This is," and invoke font-bold, you get:

This is bold text.

Now put the cursor at the end of the word "text." Delete the period, invoke font-bold, and type in some text. You'll get:

This is bold text and this is not.

If you take the sentence, "Here is some text," put the cursor before the " $t$ " in the word "text", invoke font-bold, and type in some text, you'll get:

Here is some newly added text.

Now put the cursor after the "d" in "added", and type " funky " [it's important that you type the spaces, too]. You'll get:

Here is some newly added funky text.

Lastly, we'll demonstrate mixed fonts. Again, start with the sentence, "Here is some text." We can do the following:

Here is something boldtext.

 $6$ For example, to make reference to a vector in the body of the text, many mathematician use a bold series.

... by 1) placing the cursor after the "e" in "some"; 2) invoking font-bold; 3) typing "thing"; 4) placing the cursor before the "t" in "text"; 5) invoking font-bold; 6) typing "bold"; and 7) moving the cursor out of the word.

The last step automatically shuts off the bold font. L $_{Y}X$  automatically uses the font of the current word [the word next to the cursor]. If you had not moved the cursor, but instead tried to turn off bold font by invoking font-bold again,

#### Here is something boldtext.

... would have been the result. If you'd tried to turn off bold font by invoking font-default,

Here is something boldtext.

. . . would have been the result. Now let's return to:

Here is something boldtext.

We'll try adding text in the middle of the words. Put the cursor between the "e" and the "t" in "something", type "ly", move the cursor between the "d" and "t" in "boldtext", and type "old". This is what you'll get:

Here is somelything boldoldtext.

Hopefully, these examples helped you understand how the font commands work. All 9 commands listed below in "See Also" work the same way, so the above examples hold for them, too.

See Also: Character Layout popup; [Ed. note - to be added. -jw]

font-bold; font-code; font-default; font-emph; font-roman; font-sans; fontsize; font-smallcaps; font-underline.

### 3.4.4 font-code

## Default Bindings:

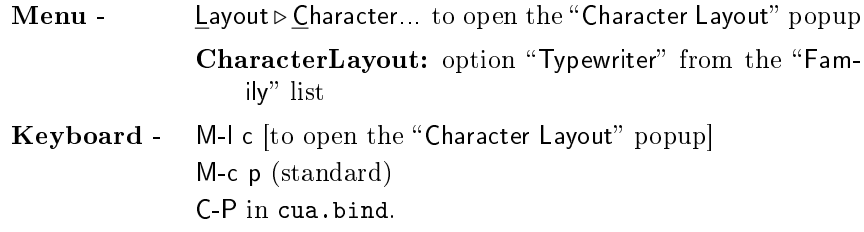

Purpose: Changes the font to the typewriter family, or, if the font is already in this family, reverts to the default family.

Usage: A lot of the usage for font-code works the same way as font-bold, so see the entry for font-bold to get an idea for how to use font-code.

Note that font-code shuts off font-roman and font-sans if either of these families is active.

Examples: Here is an example of the typewriter font family, which font-code selects:

This is Typewriter font.

See Also: Character Layout popup; [Ed. note - to be added. -jw] font-bold; font-roman; font-sans.

### 3.4.5 font-default

Default Bindings:

Keyboard - M-c Space

Purpose: Changes the font to the default font.

Usage: A lot of the usage for font-default works the same way as font-bold, so see the entry for font-bold to get an idea for how to use font-default.

Examples: Suppose you had this mess in your text:

Hello I'm a really weird sentence and MY NAME IS DeliRium.

Select this text and invoke font-default. You'll change it to:

Hello I'm a really weird sentence and my name is Delirium.

See Also: Character Layout popup;  $[Ed. note - to be added. -jw]$ font-bold.

# 3.4.6 font-emph

### Default Bindings:

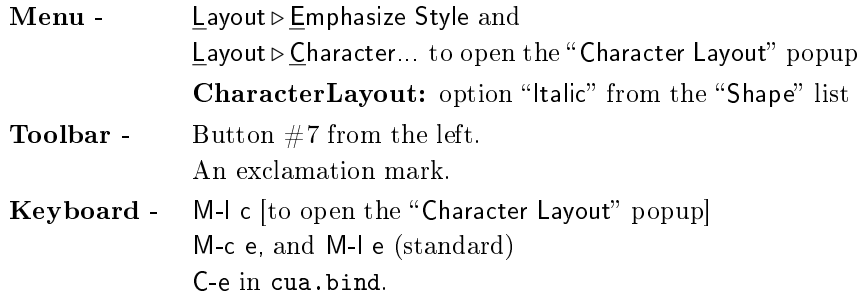

Purpose: Changes the font shape to the italic shape, or, if the font is already in this shape, reverts to the default font shape.

Usage: A lot of the usage for font-emph works the same way as font-bold, so see the entry for font-bold to get an idea for how to use font-emph.

Note that font-emph shuts off font-smallcaps if that shape is active.

Many new users wonder why this isn't called "font-italic," and why boldface and underlined text don't have their own menu entries or toolbar buttons. LvX has adopted a convention from LATEX: specify what you want to do and let the computer take care of how to do it. The italic font shape is the standard way to emphasize text in typesetting. LyX [and LATEX] has also adopted this convention. You can, of course, change which font is the emphasized font by making the appropriate changes to the L<sup>AT</sup>EX preamble, although this will only affect the final output. There are also some interesting things that  $LAT$ <sub>F</sub>X will do to emphasized text that  $LyX$  can't [yet] display. It will still be in the final output. For example, LAT<sub>EX</sub> does certain things for emphasized emphasized text automatically. If you used a specific font, you'd need to do the same thing manually, using specific font changes.

In short, the L<sub>V</sub>X team strongly recommends that you use font-emph to emphasize any text [this includes book titles] and save any specific font command for those few special cases where you need to specify exactly how the text is typeset.

Examples: Here's an example of emphasized text:

 $Always$  use  $font$ -emph instead of specific font names!

See Also: Character Layout popup; [Ed. note - to be added. -jw] font-bold; font-smallcaps.

### 3.4.7 font-free

#### Default Bindings:

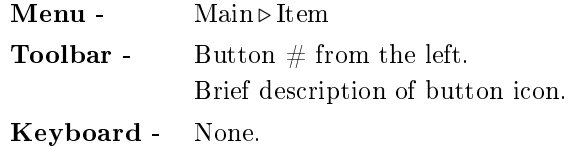

Purpose: Changes the font settings to the most recent setting in the Character pop-up.

Usage: Description.

Examples: Examples.

See Also: Other entries or documents. Separate many references by either a ";" or place in multiple paragraphs.

# 3.4.8 font-roman

Default Bindings:

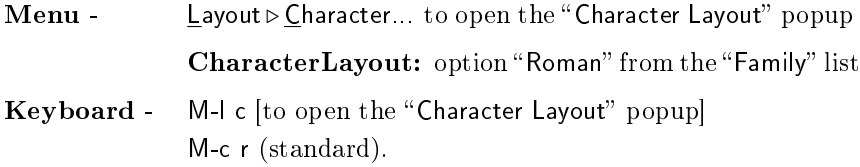

Purpose: Changes the font to the roman family, or, if the font is already of this family, reverts to the default font family.

Usage: A lot of the usage for font-roman works the same way as font-bold, so see the entry for font-bold to get an idea for how to use font-roman.

Note that font-roman shuts off font-code and font-sans if either of these families is active.

Examples: Here is an explicit use of the roman font family:

This is Roman font.

Note that roman is the default font family.

See Also: Character Layout popup; [Ed. note - to be added. -jw] font-bold; font-code; font-roman; font-sans.

# 3.4.9 font-sans

# Default Bindings:

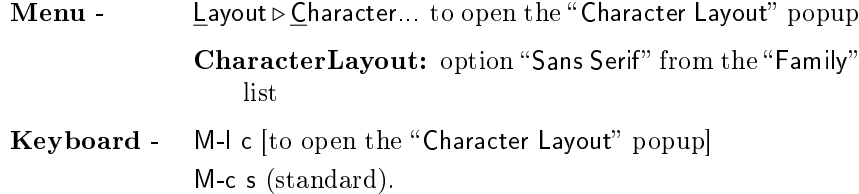

Purpose: Changes the font shape to the sans serif family, or, if the font is already of this family, reverts to the default font family.

Usage: A lot of the usage for font-sans works the same way as font-bold, so see the entry for font-bold to get an idea for how to use font-sans.

Note that font-sans shuts off font-code and font-roman if either of these families is active.

Examples: Here is an example of the Sans Serif font family:

This is the Sans Serif font family.

See Also: Character Layout popup; [Ed. note - to be added. -jw] font-bold; font-code; font-roman.

# 3.4.10 font-size

Default Bindings:

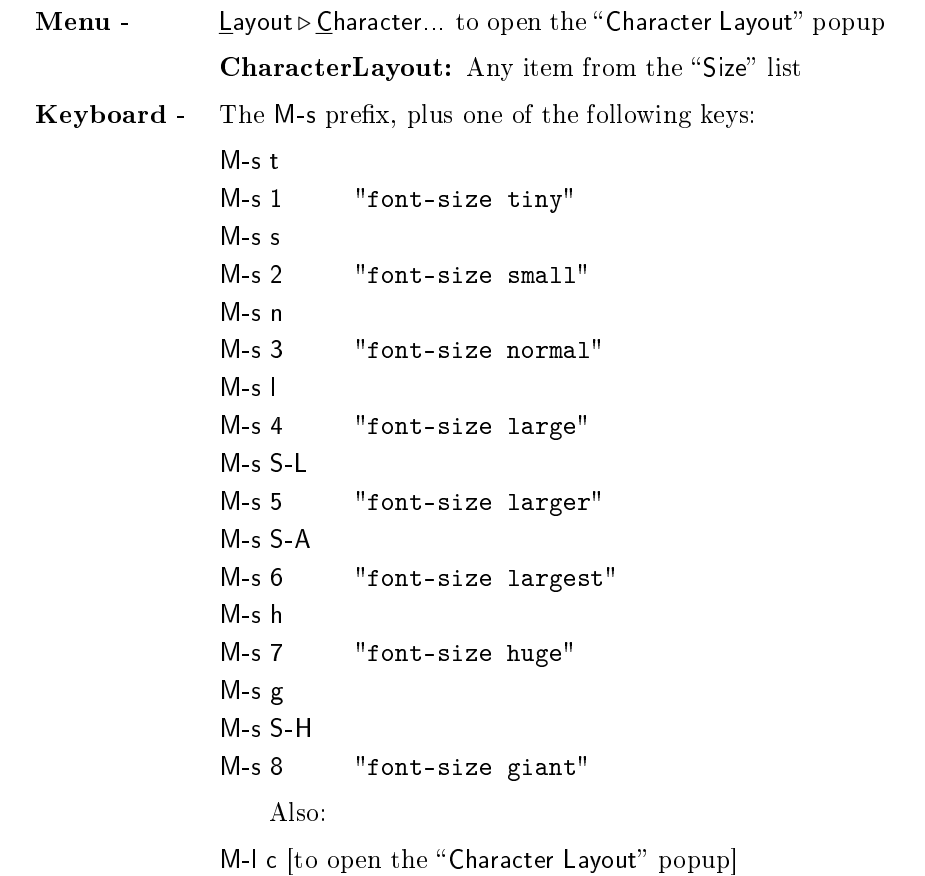

Purpose: Change the font size.

#### 3.4.  $F = 59$

Usage: This command requires an argument, which is the font size. You must provide the argument in the "\bind" command if you use font-size in a keybinding file, or in the minibuffer if you use command-execute to invoke it.<sup>7</sup>

 $\Delta F$ <sub>EX</sub> describes font sizes in relative values. L<sub>Y</sub>X uses the following terms: tiny, small, normal, large, larger, largest, huge, giant. The normal size can be set to 10pt, 11pt, or 12pt, with the other sizes set proportionally.

A lot of the usage for font-size works the same way as font-bold, so see the entry for font-bold to get an idea for how to use font-size.

You should avoid using font-size unless you need to do some fine-tuning. Never use font-size to make titles or section headings; L $YX$  already does this for you and in a much better fashion.

Examples: Here are all eight font sizes:

$$
_{\rm tiny,\ small,\ normal,\ large,\ larger,\ larger,\ larger\,, huge, \,g\dot{1}-\alpha nt
$$

See Also: Character Layout popup; [Ed. note - to be added. -jw] command-execute; font-bold.

# 3.4.11 font-smallcaps

### Default Bindings:

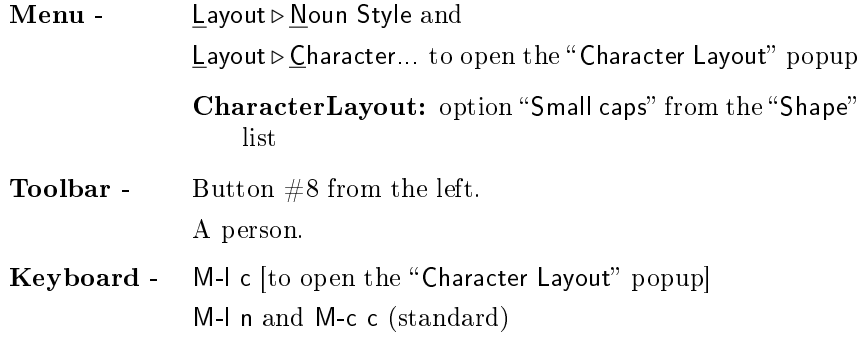

Purpose: Changes the font shape to the small caps shape, or, if the font is already of this shape, reverts to the default font shape.

<sup>&</sup>lt;sup>7</sup>Editor's note: Don't do this - there is a bug. For some reason, font-size crashes  $L_YX$ at the moment.  $- jw$  10/6/96

Usage: A lot of the usage for font-smallcaps works the same way as font-bold, so see the entry for font-bold to get an idea for how to use font-smallcaps.

Note that font-smallcaps shuts off font-emph if that shape is active.

The small caps shape is typically used for proper names. Some countries use this convention more frequently than the US does, hence its prominence in LYX.

Examples: Here's what the small caps shape looks like: This is all in the Small Caps font shape.

See Also: Character Layout popup; [Ed. note - to be added. -jw] font-bold; font-emph .

# 3.4.12 font-state

# Default Bindings:

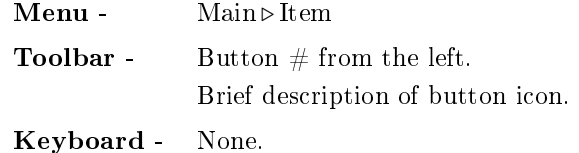

Purpose: Description.

Usage: Description.

Examples: Examples.

See Also: Other entries or documents. Separate many references by either a "," or place in multiple paragraphs.

## 3.4.13 font-underline

# Default Bindings:

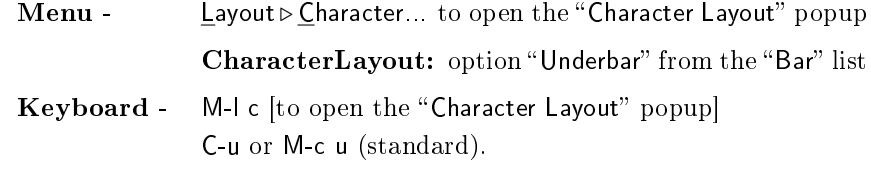

Purpose: Adds an underbar to subsequent or selected text.

3.4.  $F = 61$ 

Usage: A lot of the usage for font-underline works the same way as font-bold, so see the entry for font-bold to get an idea for how to use font-underline.

The L<sub>Y</sub>X team has provided this function only for compatibility with L<sup>AT</sup>EX. We know that many users are used to underlining text for emphasis or for book titles. While you might need to do this on a typewriter,  $L_yX$  is not a typewriter, nor should you use it like one. Now, you could make this the default emphasized font by putting the correct command in the LAT<sub>EX</sub> preamble. However, we suggest that you use font-emph to emphasize any text, including book titles, and avoid using font-underline at all.<sup>8</sup>

Examples: Here's an example of the underbar font attribute:

Avoid using underlined text!!!

See Also: Character Layout popup; [Ed. note - to be added. -jw] font-bold.

### 3.4.14 footnote-insert

# Default Bindings:

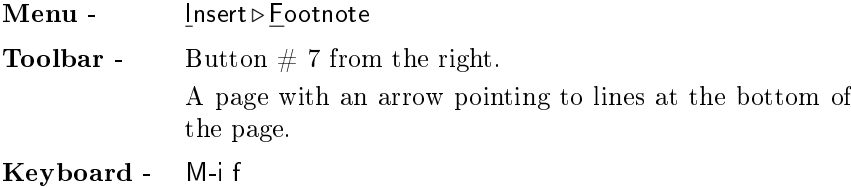

Purpose: To insert a footnote.

Usage: Use the keyboard, menu, or toolbar to insert a footnote. A red box appears on the next line. If you're in the middle of a line, the line appears to break around the box [it doesn't really]. Anything you enter in the box will be in the footnote.

To the left of the red box is another, smaller box with the word "foot" written in red on a grey background. Click on this box once with the left mouse button to close the footnote. A closed footnote looks like the word "foot" written as a superscript in red.

You can also open and close footnotes, as well as other types of notes and labels, with the open-stuff command. See its entry for keybindings.

<sup>8</sup>There is one - and only one - case that we can think of where you might need to use font-underline. Suppose you're writing the bibliography of a journal article. The journal you're submitting this article to typesets all volume numbers in an underlined font, and wishes all submissions to do the same. This is perhaps the only time you'd need to use font-underline.

One last note: even though footnotes in  $L<sub>Y</sub>X$  appear unnumbered, they are.  $\Delta E$ <sub>EX</sub> does the numbering for you, as well as putting the footnote at the bottom of the correct page, when it processes your file.

Examples: This<sup>9</sup> is a footnote.

```
See Also: open-stuff; marginpar-insert;
   Tricks for Footnotes and Marginpars in Extended Features.
```
### 3.4.15 forward-select

Default Bindings:

Keyboard - S-Right

Purpose: Highlight a single character to the right of the cursor. If the cursor is at the end of a line, the cursor moves to the beginning of the next line, and the whitespace in between is selected. The selected text is shown in reverse-video.

#### See Also: char-forward;

backward-select; up-select; down-select; word-forward-select; word-backwardselect; line-begin-select; line-end-select; screen-up-select; screen-down-select; bufferbegin-select; buffer-end-select.

# 3.5 G-K

3.5.1 hfill-insert

# Default Bindings:

 $$ Keyboard - C-i or M-i h

Purpose: Insert a LAT<sub>EX</sub> \hfill command.

Usage: The  $IATEX \hbox{ and }$  for "horizontal fill." As the name implies, an  $HFill$  fills in the current line with blank space. You can put it at the beginning or end of a line, which will force the line against the right or left margin, respectively. However, an *HFill* is most useful in the middle of a line. The example explains it best. The HFill has pushed the text on either side of it to the left and right margins.

Important Note: by a "margin," we do not mean the page margins. We mean the environment margin. For example, if your document has two columns per

<sup>&</sup>lt;sup>9</sup>Hi! I'm a footnote!

page, an *HFill* fills in the line to the left and right margin of the column, not the entire page. If you're in a table cell,  $HFill$  fills to the cell borders, and so on.

You should only use hfill-insert for fine tuning. LyX has better ways to justify and format text.

Examples: An \hfill command here has pushed this text apart.

See Also: Editor's Note: Eventually, vfills or the Paragraph popup. -jw

## 3.5.2 hyphenation-point-insert

Default Bindings:

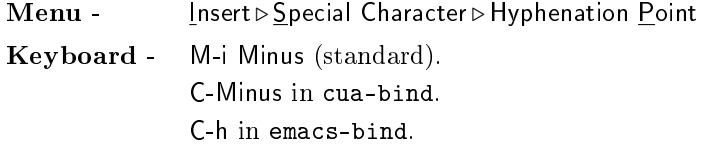

**Purpose:** Insert a manual hyphenation point via the L<sup>AT</sup>EX  $\setminus$ - command.

Usage: While LAT<sub>E</sub>X is normally able to hyphenate most words, it has problems with other words, especially non-English words and technical terms. This command allows you to tell L<sup>AT</sup>EX to hyphenate a single instance of a word that L<sup>A</sup>TEX would otherwise be unable to hyphenate.

To allow LAT<sub>EX</sub> to properly hyphenate gnomon, you type it as gno $\$ -mon, where you insert the " $\setminus$ -" by means of the hyphenation command. Use this command to do the same in LYX [see the example].

Note: To tell  $\mathbb{P}\Gamma_F X$  how to hyphenate all instances of a word in a document, insert a LAT<sub>EX</sub> \hyphenation{} command in the preamble,<sup>10</sup> where the argument is a space-delimited list of the words to be hyphenated, with the hyphenation points noted by dashes, as in \hyphenation{gno-mon gno-mons gno-mon-ly}.

**Examples:** This is what gnomon looks like in L $YX$  when hyphenated.

See Also: ?

3.5.3 index-insert

Default Bindings:

Menu - Insert > Index entry

 $10E$ dit the preamble from the menu by selecting Layout, then LATEX Preamble.

Purpose: Add an entry that LAT<sub>EX</sub> can use to generate an index entry.

Usage: LATEX has the capability to compile an index based on keywords marked in the text. Within  $L<sub>Y</sub>X$ , this is done using index-insert immediately adjacent to the word or phrase to be placed in the index. Note that leaving a space in between can occasionally result in the page number appearing in the index to be off by one page.

When using index-insert from the minibuffer, an argument can be used to give the text to use in the index entry. Regardless of how the entry was created in LYX, clicking on the index inset gives an editable popup window to allow changes in the entry.

Examples: Here is what an index entry looks like.

See Also: index-print

3.5.4 index-print

Default Bindings:

Menu - Insert  $\triangleright$  Lists and TOC  $\triangleright$  Index list Keyboard - M-i t i

Purpose: Instruct LAT<sub>E</sub>X to print the index.

Usage: index-print causes  $\Delta T$ FX to read index entries created by index-insert, generate an index, and add it to the output document. Within  $L<sub>Y</sub>X$ , the only visible effect of index-print is to create an inset labeled Print Index.

See Also: index-insert

### 3.5.5 inset-formula-latex-deletable-insert

### Default Bindings:

None.

Purpose: I don't know what this is used for, though it seems to go into a kind of math-mode.

Usage: ?

Examples: ?

See Also: ?

 $3.5. G-K$  65

# 3.5.6 inset-formula-latex-insert

# Default Bindings:

None.

Purpose: I don't know what this is used for, though it seems to go into a kind of math-mode.

Usage: ?

Examples: ?

See Also: ?

# 3.5.7 inset-latex-deletable-insert

Default Bindings:

None.

Purpose: ?

Usage: ?

Examples: ?

See Also: ?

# 3.5.8 inset-latex-insert

Default Bindings:

None.

Purpose: ?

Usage: ?

Examples: ?

See Also: ?

3.5.9 keymap-o

Default Bindings:

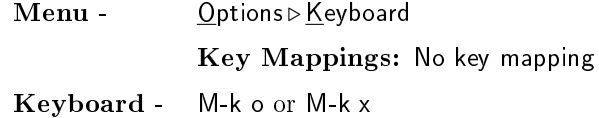

Purpose: Turn off keyboard character keymapping.

Usage: In addition to the default keymap, the keyboard can have a primary keymap, a secondary keymap, or both. If you have previously defined and selected either the primary or secondary keymaps, you can turn-off this selection by issuing the keymap-off command.

Editor's Note - We probably need to add some more info. - jw

### Examples: ?

See Also: keymap-primary; keymap-secondary. Keyboard keymapping is described in more detail in. . .

# 3.5.10 keymap-primary

### Default Bindings:

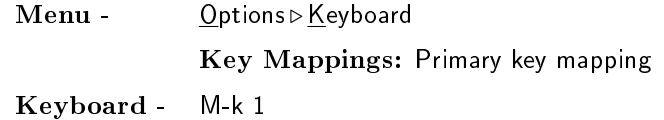

Purpose: Select the primary keymap.

Usage: Self-explanatory. See keymap-off for more details about using multiple keymaps.

See Also: keymap-off

# 3.5.11 keymap-secondary

Default Bindings:

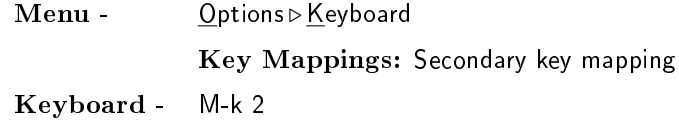

3.6. L 67

Purpose: Select the secondary keymap.

Usage: Self-explanatory. See keymap-off for more details about using multiple keymaps.

See Also: keymap-off

# 3.5.12 keymap-toggle

Default Bindings:

Menu - Options > Keyboard Key Mappings: Mapping Switch Keyboard - M-k t

Purpose: Allows you to toggle back and forth between the primary and secondary keymaps (either of which can be set to a value of default).

Usage: Self-explanatory. See keymap-off for more details about using multiple keymaps.

See Also: keymap-off

# 3.6 L

# 3.6.1 label-insert

Default Bindings:

Menu -  $\qquad \qquad$  Insert  $\triangleright$  Label

Input: (enter label name in input box)

Keyboard - M-i l

Purpose: Insert a label (and create a character string label key for it) for use in a cross-reference to either the current environment entity or the printed page number of the label location.

**Usage:** This command inserts a  $\text{LFT}_X \ \text{labelkey}$  command into the document, which contains a case-sensitive alphanumeric label key that you define. This command allows L<sup>4</sup>T<sub>E</sub>X to track the current environment and printed page number for subsequent<sup>11</sup> cross-reference via the **ref-insert** command. The current environment is the section, table, figure, equation, enumerated item, etc., that the label is within. Note that the actual printed label is not displayed until you view or print your document; LYX displays instead on the screen the symbolic label, which is the character string label that you defined.

Note that you can't define labels for math equations using this command.  $L_yX$  labels equations using a combination of the math-number command and the actual LAT<sub>E</sub>X command \label{key}. See the User's Guide for more information about labelling and numbering equations.

Examples: If the current environment is a section, as it is here at this point, you can insert a label with the following result:. This label can then be referenced, and the result will be the section number for this section, as Section 3.6.1.

See Also: ref-insert; math-number.

You can find further description of the L<sup>A</sup>T<sub>E</sub>X labeling and cross-referencing method in the LYX User's Guide or any L<sup>A</sup>TEX user's guide.

## 3.6.2 latex-view-log

## Default Bindings:

Menu - Edit > View LATEX Log Keyboard - M-e w

Purpose: Displays the log file produced by L<sup>AT</sup>EX.

Usage: Self-explanatory.

### 3.6.3 layout

### Default Bindings:

| Toolbar - |                                                         | Pull-down box at the left end of the toolbar. |
|-----------|---------------------------------------------------------|-----------------------------------------------|
|           | <b>Keyboard</b> - M-p prefix plus one of the following: |                                               |
|           | M-p 1                                                   | "layout Chapter"                              |
|           | $M-p$ 2                                                 | "layout Section"                              |
|           | $M-p3$                                                  | "layout Subsection"                           |

 $11$ Actually, it doesn't need to be a subsequent reference. You can reference a label before it is defined, but you must then run  $\mathbb{M}\mathrm{F}\mathrm{g}\mathrm{X}$  multiple times to allow  $\mathbb{M}\mathrm{F}\mathrm{g}\mathrm{X}$  to resolve these types of references.

3.6.  $L = 69$ 

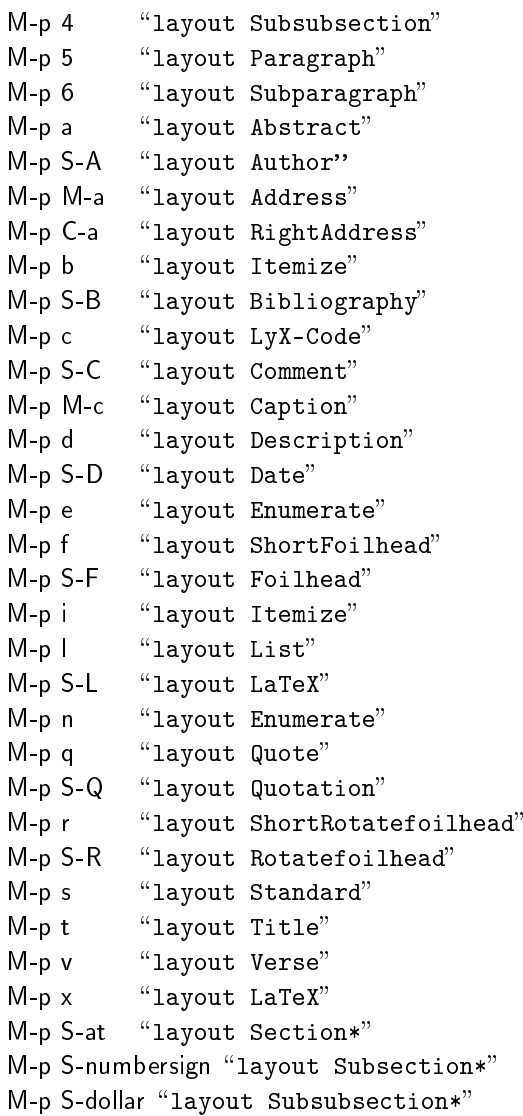

Purpose: To select a paragraph environment.

Usage: This function requires an argument, which is the name of the paragraph environment to use. Yes, we realize the nomenclature is confusing. Unfortunately, we've changed our terminology but not the function names.

There are more possible arguments than those listed in the keybindings. In fact, the possible arguments change depending on what document class you're using. In any case, there are so many different paragraph environments that we couldn't go into detail about each one here. [Editor's Note- Maybe we need another chapter, just for the layouts? - jw]

See Also: The appropriate section of UserGuide.lyx.

### 3.6.4 layout-character

Default Bindings:

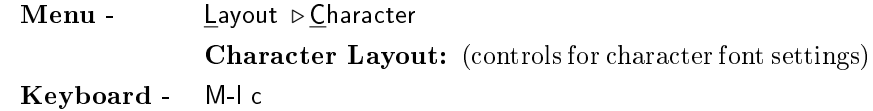

Purpose: Activates the Character Layout pop-up, which allows you to control the character family, series, shape, size, and underlining font details.

Usage: You can change the character appearance just once, for selected text, or for all subsequently typed text.

Yes, we realize the nomenclature is confusing. Unfortunately, we've changed our terminology but not the function names.

See Also: layout-paragraph; layout-document.

### 3.6.5 layout-document

### Default Bindings:

Menu - Layout > Document

Document Layout: (controls for document format settings)

Keyboard - M-l d

Purpose: Activates the Document Layout pop-up, which allows you to control parameters affecting the entire document, including: class, pagestyle, default font type and size, language, paper size, number of paper sides and orientation, number of columns, paragraph separation method and spacing, section numbering and table of contents depth, and other parameters.

See Also: layout-character; layout-paragraph.

## 3.6.6 layout-paragraph

Default Bindings:

Menu - Layout > Paragraph Paragraph Layout: (controls for paragraph format settings)

Keyboard - M-l p

3.6.  $L$  71

Purpose: Activates the Paragraph Layout pop-up, which allows you to control parameters affecting the current paragraph, including: alignment, vertical spacing above and below the paragraph, line spacing, page breaking, indention, and label width (for appropriate paragraphs).

Usage: You may make changes either to the current paragraph or to a group of selected paragraphs. Changes made to the current paragraph [or the selected group] do not affect other paragraphs.

Yes, we realize the nomenclature is confusing. Unfortunately, we've changed our terminology but not the function names.

See Also: layout-character; layout-document.

### 3.6.7 layout-preamble

Default Bindings:

Menu - Layout > LaTFX Preamble LAT<sub>EX</sub> Preamble: (edit window for direct modification of the L<sup>A</sup>TEX preamble)

Keyboard - M-l l

Purpose: Activates the LATEX Preamble pop-up, which allows you to directly make additions to the LAT<sub>EX</sub> preamble that L<sub>Y</sub>X inserts in the LAT<sub>EX</sub> version of the document.

Usage: In the LAT<sub>E</sub>X preamble, you can insert non-standard LAT<sub>E</sub>X parameter settings or L<sup>AT</sup><sub>E</sub>X commands.

Each document has its own preamble. LYX currently adds certain commands to the preamble based on settings you've chosen from within  $L_YX$ . Some things  $L<sub>Y</sub>X$  just can't do yet, but  $\mathbb{P}T<sub>F</sub>X$  can. Or, you may want to use some custom LAT<sub>E</sub>X macros. The LAT<sub>E</sub>X Preamble popup is where to do it.

Example: The following is a typical preamble that changes default settings for twocolumn mode, creates a simple custom LAT<sub>E</sub>X command for later use in this document, and then reads in some other personal settings and/or macros from an external file. Remember, if you want your documents to be portable, you need to bundle any such external files with the document  $file(s)$ :

```
\columnsep 10pt
\columnseprule 2pt
\newcommand{\x31}121{#1\x42}%
\input{\home\homenode\myname\latex\macros\my_macros.def}
```
See Also: The appropriate chapter in  $LyX$  User's Guide.

## 3.6.8 layout-quotes

Default Bindings:

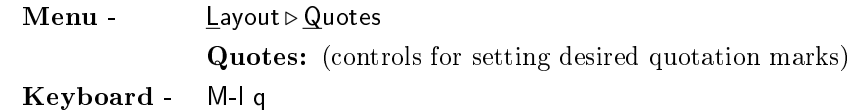

Purpose: Activates the Quotes pop-up, which allows you to set the type of quote marks used by LYX.

Usage: Self explanatory. Different languages use different symbols for the default quotes. For example, French uses «», not "". Selecting a different type of quote changes the behavior of the " and ' keys. L<sub>Y</sub>X supports a bunch of different quotes. If you need a special one not present, contact lyx-devel@lists.lyx.org and we'll see what we can come up with.

### See Also: ?

### 3.6.9 line-begin

Default Bindings:

Keyboard - Home in cua.bind. C-a in emacs.bind.

Purpose: Move the cursor to the beginning of the current line.

See Also: char-forward; char-backward; word-forward; word-backward; lineend; tab-forward; up; down; screen-up; screen-down; buffer-begin; buffer-end.

## 3.6.10 line-begin-select

Default Bindings:

Keyboard - S-Home

Purpose: Select (highlight) text from the current cursor location to the beginning of the current line. The selected text is shown in reverse video.

#### See Also: line-begin;

backward-select; forward-select; up-select; down-select; word-forward-select; word-backward-select; line-begin-select; line-end-select; screen-up-select; screendown-select; buffer-begin-select; buffer-end-select.
3.6.  $L$  73

## 3.6.11 line-delete-forward

Default Bindings:

Keyboard - C-k or M-e k

Purpose: Delete text from the current cursor location to the end of the screen line.

Usage: If the cursor is at the end of the line there is no action. If the cursor is at the beginning of the line, the text of the entire line is deleted but the empty line is retained for insertion of new text.

See Also: ?

## 3.6.12 line-end

Default Bindings:

Keyboard - End in cua.bind. C-e in emacs.bind.

Purpose: Move the cursor to the end of the current line.

See Also: char-forward; char-backward; word-forward; word-backward; lineend; tab-forward; up; down; paragraph-up; paragraph-down; screen-up; screendown; buffer-begin; buffer-end.

## 3.6.13 line-end-select

#### Default Bindings:

Keyboard - S-End

Purpose: Select (highlight) text from the current cursor location right to the end of the current line, in the current buffer. The selected text is shown in reverse video.

## See Also: line-end:

backward-select; forward-select; up-select; down-select; word-forward-select; word-backward-select; line-begin-select; screen-up-select; screen-down-select; bufferbegin-select; buffer-end-select.

3.6.14 lyx-quit

Default Bindings:

Menu - File > Exit Keyboard - M-f x (standard). C-q in cua.bind. C-x c or C-x C-c in emacs.bind.

**Purpose:** Exit  $L<sub>y</sub>X$  and close all buffers and windows.

Usage: After entering the command, a pop-up for each open and modified buffer appears, asking you if you want to save that buffer. This only happens if any open documents need saving.

At this point, one of two things happen. If you executed lyx-quit from the keyboard,  $LyX$  simply quits. If you used Quit from the File menu, however,  $LyX$ asks you if you really want to quit.

If you decide to customize the keybinding for this one, choose a complicated key sequence.

See Also: ?

# 3.7 M

## 3.7.1 marginpar-insert

## Default Bindings:

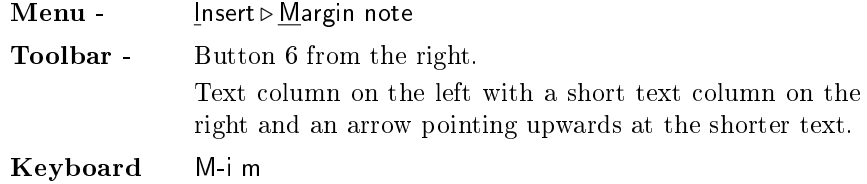

Purpose: Insert a margin note.

Usage: Use the keyboard, menu, or toolbar to insert a marginpar. A red box appears on the next line. If you're in the middle of a line, the line appears to break around the box [it doesn't really]. Anything you enter in the box will be in the marginpar.

To the left of the red box is another, smaller box with the word "margin" written in red on a grey background. Click on this box once with the left mouse button to close the marginpar. A closed marginpar looks like the word "margin" written as a superscript in red with an '!' in the left margin.

3.7. M 75

You can also open and close marginpars, as well as other types of notes and labels, with the open-stuff command. See its entry for keybindings.

One last note: marginpars aren't supported in minipage environments so LYX will warn you if you try to.

Examples: This is a marginpar. This is a marginpar.

See Also: open-stuff; footnote-insert; Tricks for Footnotes and Marginpars in Extended Features.

## 3.7.2 mark-o

Default Bindings:

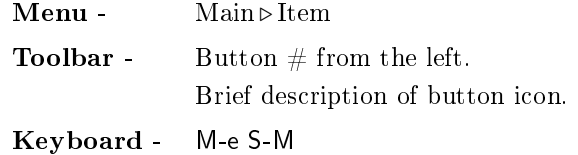

Purpose: Turns off selection marking.

Usage: Description.

Examples: Examples.

See Also: mark-on; mark-toggle; cut; copy;

## 3.7.3 mark-on

Default Bindings:

Keyboard - M-e m C-@ in emacs.bind.

Purpose: Description.

Usage: Description.

Examples: Examples.

See Also: mark-off; mark-toggle; cut; copy;

## 3.7.4 mark-toggle

Default Bindings:

Keyboard - C-m in emacs.bind.

Purpose: Toggles selection marking on/off.

Usage: Description.

Examples: Examples.

See Also: mark-off; mark-on; cut; copy;

## 3.7.5 math-delim

Default Bindings:

Menu - Math > Math Panel

MathPanel: Third button from left to right. Two square brackets enclosing a blue rectangle.

Purpose: To insert math delimiters [i. e. - parentheses, brackets, etc.].

Usage: Requires two arguments, the left and right delimiters. Each delimiter can be specified by either a IATEX name or a valid character . Use only one space between items.

If you use this function from the Math Panel, you'll get another popup that allows you to choose the left and right delimiters.

**Examples:** "math-delim { rangle" result in  $\{\}$  with the cursor at the small rectangle.

See Also: UserGuide, chapter Math.

## 3.7.6 math-display

#### Default Bindings:

**Menu** - **Math**  $\triangleright$  **D** isplay

MathPanel: Rightmost button.

A small blue rectangle with two horizontal lines below and above.

3.7. M  $77$ 

Purpose: In text mode, this is used to create a new displayed equation. In math mode it changes the display status of a formula from inlined to display and vice-versa.

Usage: Self-Explanatory

Examples: This is a displayed equation:

 $a = b + c$ 

See Also: UserGuide, chapter Math.

# 3.7.7 math-greek

## Default Bindings:

Keyboard - M-m g

Purpose: Enter a single Greek character.

Usage: After invoking this function, the next character you type will be translated to a Greek character. Anything typed after that character will be a normal Latin character.

Examples:  $ΓΩαβ$ .

See Also: UserGuide, chapter Math.

# 3.7.8 math-greek-toggle

Default Bindings:

Keyboard - M-m S-G

Purpose: Turn on the math Greek keyboard.

Usage: Every typed Latin character is mapped to Greek until this command is invoked again. If you leave math mode, the Greek keyboard remains active.

See Also: UserGuide, chapter Math.

3.7.9 math-insert

Default Bindings:

```
Keyboard - The M-m prefix, plus one of the following keys:
            M-m i "math-insert \int"
            M-m o "math-insert \oint"
            M-m p "math-insert \partial"
            M-m s "math-insert \sqrt"
            M-m S-S "math-insert \sum"
```
Purpose: To insert math objects or symbols.

Usage: Requires an argument, which can be the L<sup>AT</sup>EX name of either a symbol or an object. The possible arguments are:

- $\bullet$  frac
- $\bullet$  int
- $\bullet$  oint
- partial
- sqrt
- sum

Examples: "math-insert \int" or "math-insert \frac".

See Also: UserGuide, chapter Math.

## 3.7.10 math-limits

#### Default Bindings:

Keyboard - M-m l

Purpose: To change the appearance of the limits above and below an integral symbol, a limit, a summation, etc.

Usage: Put the cursor before [i.e. to the left] of the symbol with the limits, then invoke math-limits.

**Examples:** This is a normal integral  $\int^{\infty}$  $\mathbf 0$ and this was changed with limits  $\int_0^\infty$ .

3.7. M 79

See Also: UserGuide, chapter Math.

## 3.7.11 math-matrix

Default Bindings:

Menu - Math > Math Panel **MathPanel:** A grid of  $3 \times 3$  small blue rectangles.

Purpose: To insert a matrix.

Usage: This command requires as arguments the dimensions of the matrix (two integer numbers separated by an space) and, optionally, the alignment. The alignment is a word composed of the vertical alignment (b, c or t) and the horizontal alignments  $(1, c \text{ or } r)$ .

**Examples:** math-matrix 3 3 bccc results in , a  $3 \times 3$  matrix with its bottom at the baseline and all columns centered.

See Also: UserGuide, chapter Math.

## 3.7.12 math-mode

Default Bindings:

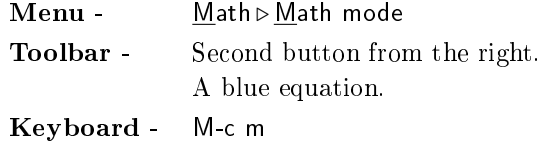

Purpose: Set math mode.

Usage: In text mode you can insert a math expression.

Examples: Most of the entries for math functions have examples of math mode in them. Here's another example:

Here is some text. Now suppose I wanted an inlined equation, such as  $\frac{A \cdot e^x}{x+1}$ , in my text. I'd use math mode.

See Also: UserGuide, chapter Math.

#### 3.7.13 math-nonumber

Default Bindings: None

Purpose: To suppress the number of a line in a numbered equation array.

Usage: The cursor position must be at the line whose number will be suppressed.

Examples: This example contains a two-line, numbered equation. Ordinarily, both lines get numbered, which makes no sense for this equation:

$$
(x+y)(x-y) = x2 - xy + xy - y2 = x2 - y2
$$
 (3.1)

Notice that only the bottom line has a number. The top line had its number suppressed using "math-nonumber".

See Also: UserGuide, chapter Math.

## 3.7.14 math-number

## Default Bindings:

Keyboard - M-m n

Purpose: Toggles the numbering status of an equation. Changes the L<sup>AT</sup>EX environment automatically.

Usage: Self-explanatory

Examples: This is a numbered equation

$$
x = 2 - y \tag{3.2}
$$

And this is not

 $x=y-2$ 

See Also: UserGuide, chapter Math.

#### 3.7.15 math-size

## Default Bindings:

Keyboard - M-m ?

Editor's Note - there may be no default binding for this command. - jw

3.7.  $M$  81

Purpose: To change arbitrarily the size used by math fonts inside a context. Provides an interface to the LATEX math mode font size commands.

Usage: Requires one argument. Valid arguments are displaystyle, textstyle, scriptstyle and scriptscriptstyle.

As for how to use these arbitrary font sizes, see a good LATEX book. You should use this for fine-tuning only. LyX [and IATEX] will ordinarily set an appropriate font size for you.

**Examples:** This is the normal size of a fraction inside text  $\frac{1}{2}$ , and this other  $\frac{1}{2}$ is the result of using math-size displaystyle. [There's no visible difference between the two inside  $L<sub>Y</sub>X$ , but there will be a difference once you print.]

See Also: UserGuide, chapter Math; any good L<sup>A</sup>TEX guide.

## 3.7.16 melt

Default Bindings:

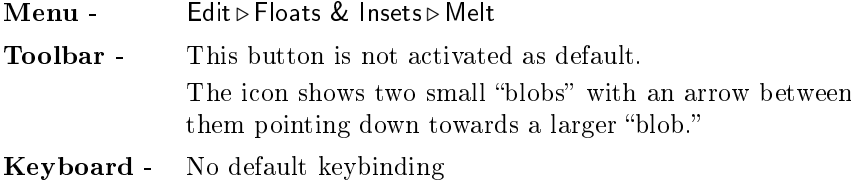

Purpose: To move the contents of a floating inset to the body at the location where it appears in the LYX window.

Usage: Place the cursor inside the unfolded float.

See Also: footnote-insert; open-stuff; marginpar-insert Floats are described in detail in chapter 4 of the Userguide.

## 3.7.17 menu-open

## Default Bindings:

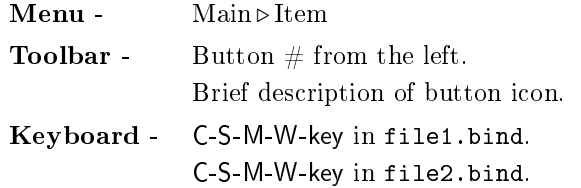

Purpose: Description.

Usage: Description.

Examples: Examples.

See Also: Other entries or documents. Separate many references by either a ";" or place in multiple paragraphs.

## $3.7.18$  meta-prefix

## Default Bindings:

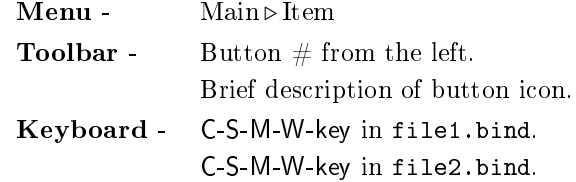

Purpose: Description.

Usage: Description.

Examples: Examples.

See Also: Other entries or documents. Separate many references by either a ";" or place in multiple paragraphs.

# 3.8 N-R

## 3.8.1 note-insert

Default Bindings:

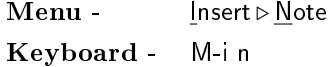

Purpose: Creates at the current cursor position, and for screen interactive use only, a  $LyX$  Note, which is visible by the word "Note" within a bright-yellow box. The box is tied to a pop-up, within which you can insert a message.

Usage: After inserting the note at the desired text position, click on the note to see bring-up the pop-up, and type-in your message. Neither the box nor the message appear in the printed output.

3.8. N-R 83

Examples: To the immediate left is an inserted note. Click on the box with your mouse to see the message.

See Also: note-next; open-stuff.

## 3.8.2 note-next

Default Bindings:

 **Edit**  $\triangleright$  **Go to Note** Keyboard - M-e n

Purpose: Move the current cursor and screen location to the next LyX Note in the current buffer. There is no action if there are no more notes in the document (or no notes at all).

See Also: note-insert.

## 3.8.3 open-stu

Default Bindings:

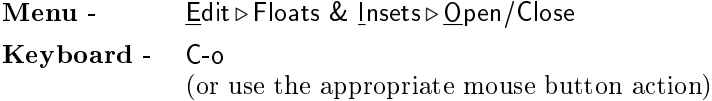

Purpose: Opens a LyX inset for editing or parameter modification.

Usage: Place the cursor to the left of the entity and execute the command. Or, click on the center of the object with the mouse. open-stuff will open a mathmode block (left mouse button, single click), figure, note, footnote or margin note (left mouse button, double-click).

Typically, the object you're opening is some sort of inset or float. You can use melt to remove the float and merge the text back into the body of the document.

See Also: melt.

## 3.8.4 paste

Default Bindings:

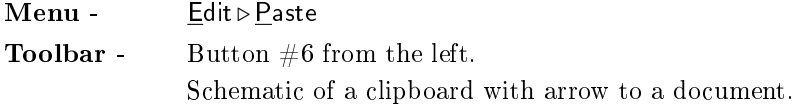

Keyboard - M-e p C-v or S-Insert in cua.bind. C-y in emacs.bind.

Purpose: Paste the contents of the paste buffer into the current buffer, at the current cursor location.

**Usage:** Upon starting  $L_yX$ , the paste buffer is initially empty. During a cut or copy operation, the selected text will be stored in the paste buffer, overwriting anything previously stored in the buffer.

If a selection is highlighted at the current cursor location,  $L<sub>Y</sub>X$  paste inserts the paste buffer text *after* the selection. It does not overwrite; it only operates in insert mode.

See Also: cut; copy.

## $3.8.5$  prefix-arg

Default Bindings:

```
Menu - ?
Toolbar - ?
          ?
Keyboard - ?
```

```
Purpose: ?
```

```
Usage: ?
```
Examples: ?

See Also: ?

## 3.8.6 protected-space-insert

## Default Bindings:

Menu - Insert  $\triangleright$  Special Character  $\triangleright$  Protected Blank Keyboard - C-Space

Purpose: Insert an interword space at which a line break will not be allowed either on the  $L_YX$  screen or in the  $L^2T_XX$  output.

3.8. N-R 85

Usage: The protected space is represented on the screen as a small, magenta, "square cup" symbol, like this, which if you are reading a printed copy looks something like  $\sqcup$ .

This is sometimes also called a "hard space" or a "fixed space" because it is not resized like other whitespace.

Use the protected space for phrases that you don't want broken at the end of a line, or to insert more than one word into certain kinds of headings. For example, the Description list always treats the first word of the paragraph as an item label and boldfaces it. If you wanted to use more than one word as an item label, use protected space between the words.

Never use protected-space as a substitute tab-stop! LyX has far, far better ways of formatting text, so use them.

**Examples:** This phrase, "the whole nine yards," will not be broken at the end of a line. And if we had a description list with multi-word labels:

entry  $\#1$  This is one.

entry  $#2$  This is two. Notice the protected space between the words in the item label.

See Also: The User's Guide

#### 3.8.7 quote-insert

#### Default Bindings:

Keyboard -  $C-q$ , S-C-", M-i ', or M-i S-"

Purpose: Insert a typewriter-style double quote symbol, ", at the current cursor location.

Usage: On the default keyboard, the grave and apostrophe keys produce matching single quote characters, and the double-quote key produces contextsensitive anti-symmetric double quotes. While it should normally be used only in rare situations, the quote-insert command allows you to easily produce the less esthetically pleasing typewriter-style double quote symbol.

This command also allows you to create a double-quote character when you've changed the behavior of the " key using the layout-quotes command.

See Also: layout-quotes.

3.8.8 redo

Default Bindings:

Menu - Edit > Redo Keyboard - M-e r C-Z in cua.bind.

Purpose: Attempts to redo the last major editing command that was undone with the undo command.

Usage: Self-explanatory. redo may not always succeed, or it may redo more editing than you expected. The only limit to how many times you can perform a redo is the beginning of the undo buffer.

See Also: undo.

## 3.8.9 ref-insert

Default Bindings:

```
Menu - Insert DCross-Reference
             Insert Reference: (cross-reference control panel)
Keyboard - M-i r
```
Purpose: Insert a cross-reference (using a character string label key), based on a previously defined label.

Usage: This command inserts either a  $\rm{BTr}X \ref{key}$  or a \pageref{key} command, as appropriate, into the document. The key parameter is the casesensitive alphanumeric label that you previously defined using label-insert. Executing the ref-insert command brings up the Insert Reference pop-up control panel, which shows you a selection list of previously defined references. Also on this panel, you are given the option of referencing either the environment reference related to that label (like the section number) or the page number at which the label is located.

The  $\ref(key)$  command allows LATEX to track the specified key and substitute the appropriate cross-reference. The environment referenced can be a section, table, figure, equation number, enumerated item,  $etc.$  Note that the actual printed label is not displayed until you view or print your document; LYX displays instead on the screen the symbolic label, which is the character string label key that you defined.

Note that labels defined in math mode don't become visible to the Insert Reference popup until after you close and reopen the document.

3.9. S  $87$ 

Examples: See label-ref for an example of referencing a section number. That same label from that example can also be used to reference the page number at that location; for example, the page number of that location is Page 68.

See Also: label-insert; math-number.

You can find further description of the LATEX labeling and cross-referencing method in the  $L_yX$  User's Guide or any good  $\mathbb{A}T_FX$  user's guide.

## 3.9 S

## 3.9.1 screen-down

Default Bindings:

Keyboard - PageDown C-v or C-x ] in emacs.bind.

Purpose: Moves the cursor down one screenful of text while maintaining the current relative cursor screen position.

Usage: Self-explanatory. Note that repeated screen-down and screen-up commands will not necessarily return the cursor to its previous location.

See Also: char-forward; char-backward; word-forward; word-backward; linebegin; line-end; tab-forward; up; down; screen-up; buffer-begin; buffer-end.

#### 3.9.2 screen-down-select

## Default Bindings:

Keyboard - S-PageDown

Purpose: Highlights (selects) the text between the starting and ending cursor positions during a screen-down move. The highlighted text is shown in reverse video.

See Also: screen-down;

backward-select; forward-select; up-select; down-select; word-forward-select; word-backward-select; line-begin-select; line-end-select; screen-up-select; bufferbegin-select; buffer-end-select.

#### 3.9.3 screen-recenter

#### Default Bindings:

Keyboard - C-l in emacs.bind.

Purpose: Repositions the screen so that it is centered on the current cursor location. The position of the cursor in the text does not change.

See Also: ?

3.9.4 screen-up

Default Bindings:

Keyboard - PageUp C-x [ in emacs.bind.

Purpose: Moves the cursor up one screenful of text while maintaining the current relative cursor screen position.

Usage: Self-explanatory. Note that repeated screen-down and screen-up commands will not necessarily return the cursor to its previous location.

See Also: char-forward; char-backward; word-forward; word-backward; linebegin; line-end; tab-forward; up; down; screen-down; buffer-begin; buffer-end.

3.9.5 screen-up-select

Default Bindings:

Keyboard - S-PageUp

Purpose: Highlights (selects) the text between the starting and ending cursor positions during a screen-up move. The highlighted text is shown in reverse video.

See Also: screen-up;

backward-select; forward-select; up-select; down-select; word-forward-select; word-backward-select; line-begin-select; line-end-select; screen-down-select; bufferbegin-select; buffer-end-select.

3.9.6 self-insert

Default Bindings:

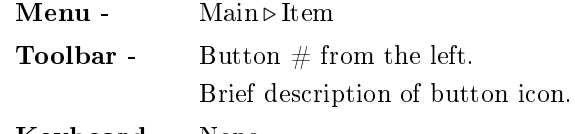

Keyboard - None.

3.9. S 89

Purpose: Don't know what this does<ref>.

Usage: ?

Examples: ?

See Also: ?

## 3.9.7 server-char-after

Default Bindings: None.

Purpose: One of the functions for the L<sub>Y</sub>X server.

Usage: ?

Examples: Examples.

See Also: server-get-font; server-get-latex; server-get-layout; server-get-name; server-get-xy; server-notify; server-set-xy.

## 3.9.8 server-get-font

Default Bindings: None.

Purpose: One of the functions for the L<sub>Y</sub>X server.

Usage: ?

See Also: server-char-after; server-get-latex; server-get-layout; server-get-name; server-get-xy; server-notify; server-set-xy.

## 3.9.9 server-get-latex

Default Bindings: None.

Purpose: One of the functions for the L<sub>Y</sub>X server.

Usage: ?

See Also: server-char-after; server-get-font; server-get-layout; server-get-name; server-get-xy; server-notify; server-set-xy.

## 3.9.10 server-get-layout

Default Bindings: None.

Purpose: One of the functions for the L<sub>Y</sub>X server.

Usage:

See Also: server-char-after; server-get-font; server-get-latex; server-get-name; server-get-xy; server-notify; server-set-xy.

#### 3.9.11 server-get-name

Default Bindings: None.

Purpose: One of the functions for the L<sub>Y</sub>X server.

Usage: ?

See Also: server-char-after; server-get-font; server-get-latex; server-get-layout; server-get-xy; server-notify; server-set-xy.

## 3.9.12 server-get-xy

Default Bindings: None.

Purpose: One of the functions for the LYX server.

Usage: ?

See Also: server-char-after; server-get-font; server-get-latex; server-get-layout; server-get-name; server-notify; server-set-xy.

3.9.13 server-notify

Default Bindings: None.

Purpose: One of the functions for the L<sub>Y</sub>X server.

Usage: ?

See Also: server-char-after; server-get-font; server-get-latex; server-get-layout; server-get-name; server-get-xy; server-set-xy.

3.9. S 91

## 3.9.14 server-set-xy

Default Bindings: None.

Purpose: One of the functions for the L<sub>Y</sub>X server.

Usage: ?

See Also: server-char-after; server-get-font; server-get-latex; server-get-layout; server-get-name; server-get-xy; server-notify.

## 3.9.15 set-color

Default Bindings: None.

Purpose: Change the colors used by L<sub>Y</sub>X.

Usage: set-color required two arguments, the LYX color name (essentially the object to be colours) and the display (currently X11) color name.

See Also: The set-color section of the Customization guide.

## 3.9.16 spellchecker

## Default Bindings:

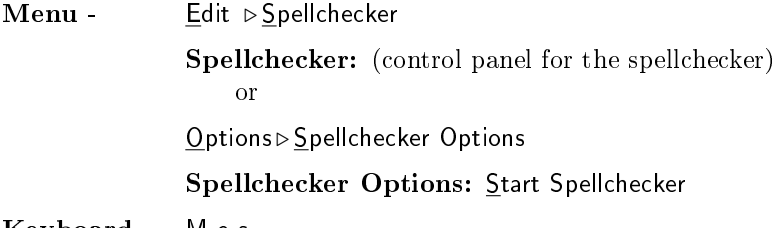

Keyboard - M-e s

Purpose: Start spellchecker.  $[Author's Note: Need more detail here.  $\langle \neg \text{ref} \rangle$ ]$ 

See Also: spellcheck popup. [Editor's Note: To be added later - jw.]

## 3.9.17 symbol-insert

## Default Bindings:

Keyboard - M-c m

Purpose: This command is simply an alias for the command math-mode.

See Also: math-mode.

# 3.10 T-U

## 3.10.1 tab-forward

## Default Bindings:

Keyboard - Tab

Purpose: Move the cursor position forward to the left margin at the start of the next paragraph or list item.

Usage: Note that although other motion commands have a text selection parallel, tab-forward does not; there is currently no "tab-forward-select" command in LYX.

See Also: char-forward; char-backward; word-forward; word-backward; linebegin; line-end; up; down; screen-up; screen-down; buffer-begin; buffer-end.

## 3.10.2 table-insert

## Default Bindings:

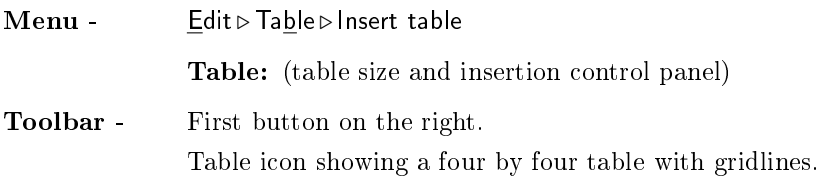

Purpose: Inserts a L<sup>A</sup>T<sub>E</sub>X table (tabular environment) into the text.

Usage: Executing the command creates a pop-up table control panel that allows you to set the initial number of rows and columns. Hitting either the control panel OK or Apply buttons inserts the table at the current cursor location. Text can then be inserted into any cell of a table by selecting the cell and typing. The table can be modified by placing the cursor anywhere in the table and clicking the right mouse button, which brings up a table control menu.

## 3.10. T-U 93

Examples: Executing the table-insert function at the end of this sentence, and accepting the default values, results in the following:

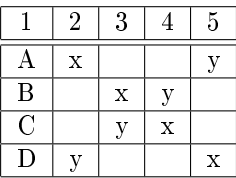

We took the liberty of adding a little text to the table.

See Also: TBD. We'll think of something, to be sure...

## 3.10.3 tex-mode

Default Bindings:

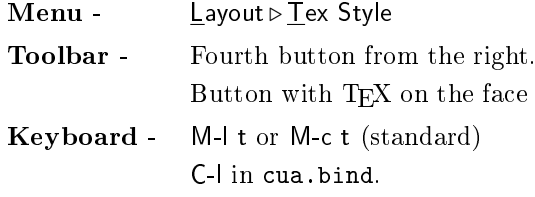

Purpose: Enter L<sup>AT</sup>EX code.

Usage: The tex-mode command is a toggle function. When first executed, tex-mode begins accepting characters as a LAT<sub>E</sub>X command rather than text; when tex-mode is executed again this action stops. The result must be a valid and appropriate LATEX command, or an error will result when the file is processed with LAT<sub>E</sub>X.

Examples: The characters accepted as a L<sup>A</sup>TEX command are shown on the screen in red, as this example of the L<sup>AT</sup>EX \relax command shows: ....

See Also: math-mode.

## 3.10.4 toc-insert

Default Bindings:

Menu -  $\qquad \qquad \text{Insert} \triangleright \text{Lists}$  and  $\text{TOC} \triangleright \text{Table of Contents}$ Keyboard - M-i t c

Purpose: Inserts a table of contents in your document at the current cursor position.

Usage: The standard location for a table of contents is straight after the title page. So insert it there for best results.

See Also: toc-view; Table of Contents popup.

3.10.5 toc-view

Default Bindings:

Menu - Edit > Table of Contents Table of Contents: (table of contents control panel) Keyboard - M-e t

Purpose: This function brings up the Table of Contents pop-up.

Usage: You can update the table of contents using the Update button on the control panel, but the primary purpose of the Table of Contents pop-up is browsing.

See Also: toc-insert; Table of Contents popup.

### 3.10.6 toggle-cursor-follows-scrollbar

#### Default Bindings: None.

Purpose: To control the movement of the cursor when you use the scrollbar.

Usage: Use this switch to change the way the cursor is handled when you move the scrollbar. The default behaviour is for the cursor to remain at the last position you were editing even if you scroll it off the screen. The alternate behaviour is for the cursor to always be on screen with its position limited by the topmost or bottommost visible line of text.

It is possible to set the alternate behaviour as the default by adding an entry in your lyxrc file of the form:  $\curlywedge \text{cursor_follows\_scrollbar true.}$ 

#### 3.10.7 toolbar-add-to

Default Bindings: None.

Purpose: Used in the lyxrc files to add a toolbar button.

3.10. T-U 95

Usage: ?

See Also: toolbar-push.

## 3.10.8 toolbar-push

Default Bindings: None.

Purpose: Used in the 1yxrc files to add a toolbar button.

Usage: ?

See Also: toolbar-add-to.

## 3.10.9 undo

Default Bindings:

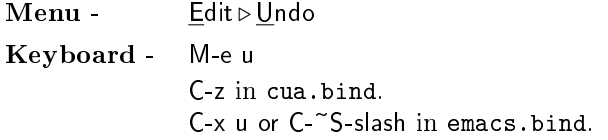

Purpose: Undo the last major editing command.

#### Usage: Self explanatory.

Two things: first, undo has unlimited depth. (Except in the beta-version, where this feature has been limited to 100 steps for safety). You can keep invoking undo until you run out of changes and the document is back in the state it was in when you loaded it.

Second, undo does not work everywhere. You cannot undo changes to the document layout, for example.

See Also: redo.

## 3.10.10 up

Default Bindings:

Keyboard - Up C-p in emacs.bind.

Purpose: Moves the cursor down up line. If the cursor starting-position is at the top of the screen-display, the buffer scrolls downward to display the new current line about 1/4 of the screen-height from the top of the screen.

See Also: char-forward; char-backward; word-forward; word-backward; tabforward; line-begin; line-end; down; screen-up; screen-down; buffer-begin; bufferend.

#### 3.10.11 up-select

## Default Bindings:

Keyboard - S-Up

Purpose: To select text from the current cursor position to the same position one line up. If the previous line is shorter than the current line, the cursor simply moves to the end of the previous line.

#### See Also: up;

backward-select; forward-select; down-select; word-forward-select; word-backwardselect; line-begin-select; line-end-select; screen-up-select; screen-down-select; bufferbegin-select; buffer-end-select.

# 3.11 W-Z

## 3.11.1 word-backward

#### Default Bindings:

Keyboard - C-Left

Purpose: Moves the cursor backward by one word.

Usage: Self explanatory. If you are already at the beginning of a word, the cursor moves to the first letter of the previous word. If you are in the middle or at the end of a word, the cursor moves to the first letter of that word.

See Also: char-forward; char-backward; word-forward; tab-forward; line-begin; line-end; up; down; screen-up; screen-down; buffer-begin; buffer-end.

## 3.11.2 word-backward-select

## Default Bindings:

Keyboard - S-C-Left

Purpose: Highlights (selects) the text between the starting and ending positions during a word-backward move. The highlighted text is shown in reverse video.

3.11. W-Z 97

See Also: word-backward; backward-select; forward-select; up-select; downselect; word-forward-select; line-begin-select; line-end-select; screen-up-select; screen-down-select; buffer-begin-select; buffer-end-select.

## 3.11.3 word-capitalize

Default Bindings:

Keyboard - M-c Right

Purpose: Capitalizes the next character to the right of the current cursor, and moves the cursor position to the beginning of the next word.

Usage: No case change occurs for preselected text.

Examples: If your current cursor location is immediately to the left of the " $p$ " in the word *description* and you execute the word-capitalize function, description will change to *descriPtion*.

See Also: word-lowcase; word-upcase.

## 3.11.4 word-delete-backward

Default Bindings:

Keyboard - C-BackSpace

Purpose: Deletes the previous word.

Usage: If the cursor is in between words (in whitespace), then the previous word is deleted.

If the cursor is in the middle of a word, then the beginning of the word is deleted to the cursor location.

If the cursor is at the beginning of a paragraph, then the last word of the previous paragraph is deleted. Also in this case, if both paragraph have the same environment,  $L_yX$  will join the two paragraphs.

See Also: word-delete-forward.

## 3.11.5 word-delete-forward

Default Bindings:

Keyboard - C-Delete M-d in emacs.bind Purpose: Deletes the next word.

Usage: If the cursor is in between words (in whitespace), then the next word is deleted.

If the cursor is in the middle of a word, then the end of the word is deleted to the cursor location.

If the cursor is at the end of a paragraph, one of two things can happen. If the current and next paragraph have the same paragraph environment,  $LyX$ merges the two paragraphs, but doesn't delete any words. If the two paragraphs have different environments, nothing happens. Note that this is different from the behavior of word-delete-backward.

See Also: word-delete-backward.

## 3.11.6 word-forward

Default Bindings:

Keyboard - C-Right

Purpose: Moves the cursor forward by one word.

Usage: Unlike word-backward, this function always displays the same behavior. It always moves the cursor to the beginning of the next word, no matter where the starting cursor location may be.

See Also: char-forward; char-backward; word-forward; word-backward; tabforward; line-begin; line-end; up; down; screen-up; screen-down; buffer-begin; buffer-end.

## 3.11.7 word-forward-select

## Default Bindings:

Keyboard - S-C-Right

Purpose: Highlights (selects) the text between the starting and ending positions during a word-forward move. The highlighted text is shown in reverse video.

## See Also: word-forward;

backward-select; forward-select; up-select; down-select; word-backward-select; line-begin-select; line-end-select; screen-up-select; screen-down-select; bufferbegin-select; buffer-end-select.

3.11. W-Z 99

## 3.11.8 word-lowcase

## Default Bindings:

Keyboard - M-c Down

Purpose: Forces a word to all lowercase, then moves the cursor to the start of the next word.

Usage: Only the portion of the word to the right of the cursor is affected. No case change occurs for preselected text.

Examples: If your current cursor location is immediately to the left of the "p" in the word  $DESCRIPTION$  and you execute the word-lowcase function, DESCRIPTION will change to DESCRIption.

See Also: word-capitalize; word-upcase.

## 3.11.9 word-upcase

## Default Bindings:

Keyboard - M-c Up

Purpose: Forces a word to all uppercase, then moves the cursor to the start of the next word.

Usage: Only the portion of the word to the right of the cursor is affected. No case change occurs for preselected text.

Examples: If your current cursor location is immediately to the left of the "p" in the word description and you execute the word-upcase function, description will change to  $descriPTION$ .

See Also: word-capitalize; word-lowcase.

# Chapter 4

# General Information

Ed. Note: This is otherwise known as The Dreaded Miscellaneous! It'll be a pain to maintain, since I'll probably be splitting it every few months! -jw

Reserved for Future Use.